# <span id="page-0-0"></span>**Dell™ Inspiron™ 1440 - Εγχειρίδιο σέρβις**

- [Πριν ξεκινήσετε](file:///C:/data/systems/ins1440/gk/sm/before.htm#wp1438061) [Μπαταρία](file:///C:/data/systems/ins1440/gk/sm/removeba.htm#wp1185262) [Μονάδα σκληρού δίσκου](file:///C:/data/systems/ins1440/gk/sm/hdd.htm#wp1195458) [Μονάδα οπτικού δίσκου](file:///C:/data/systems/ins1440/gk/sm/optical.htm#wp1179928) [Κάλυμμα μονάδας](file:///C:/data/systems/ins1440/gk/sm/base.htm#wp1223477) [Μονάδες μνήμης](file:///C:/data/systems/ins1440/gk/sm/memory.htm#wp1180987) Κάρτα Mini-Card [ασύρματου δικτύου](file:///C:/data/systems/ins1440/gk/sm/minicard.htm#wp1192910) [Κάλυμμα κεντρικών στοιχείων ελέγχου](file:///C:/data/systems/ins1440/gk/sm/cntrcont.htm#wp1180201) [Πληκτρολόγιο](file:///C:/data/systems/ins1440/gk/sm/keyboard.htm#wp1188185) [Πλακέτα κουμπιού λειτουργίας](file:///C:/data/systems/ins1440/gk/sm/pwrbtnbr.htm#wp1179891) [Στήριγμα παλάμης](file:///C:/data/systems/ins1440/gk/sm/palmrest.htm#wp1049587) [Οθόνη](file:///C:/data/systems/ins1440/gk/sm/display.htm#wp1109848)
- Κάμερα ([προαιρετική](file:///C:/data/systems/ins1440/gk/sm/camera.htm#wp1131377)) [Εσωτερική κάρτα με ασύρματη τεχνολογία](file:///C:/data/systems/ins1440/gk/sm/btooth.htm#wp1187798) Bluetooth® [Ηχεία](file:///C:/data/systems/ins1440/gk/sm/speaker.htm#wp1038494) [Κάρτα](file:///C:/data/systems/ins1440/gk/sm/usbpwrbr.htm#wp1179891) USB [Πλακέτα συστήματος](file:///C:/data/systems/ins1440/gk/sm/sysboard.htm#wp1000473) [Ψύκτρα επεξεργαστή](file:///C:/data/systems/ins1440/gk/sm/cpucool.htm#wp1130593) [Μονάδα επεξεργαστή](file:///C:/data/systems/ins1440/gk/sm/cpu.htm#wp1179976) [Μπαταρία σε σχήμα νομίσματος](file:///C:/data/systems/ins1440/gk/sm/coinbatt.htm#wp1179886) [Θυγατρική κάρτα](file:///C:/data/systems/ins1440/gk/sm/daug_boa.htm#wp1048206) [Διάταξη ασφάλειας της μπαταρίας](file:///C:/data/systems/ins1440/gk/sm/latch.htm#wp1179838) [Αναβάθμιση του](file:///C:/data/systems/ins1440/gk/sm/bios.htm#wp1084976) BIOS

# **Σημειώσεις, σημεία προσοχής και προειδοποιήσεις**

**ΣΗΜΕΙΩΣΗ:** Η ΣΗΜΕΙΩΣΗ υποδεικνύει σημαντικές πληροφορίες που σας βοηθούν να χρησιμοποιείτε καλύτερα τον υπολογιστή σας.

Δ **ΠΡΟΣΟΧΗ: Η ΠΡΟΣΟΧΗ υποδηλώνει είτε δυνητική βλάβη υλικού είτε απώλεια δεδομένων και υποδηλώνει τον τρόπο με τον οποίο μπορείτε να αποφύγετε το πρόβλημα.** 

**ΠΡΟΕΙΔΟΠΟΙΗΣΗ: Η ΕΙΔΟΠΟΙΗΣΗ υποδηλώνει δυνητική υλική ζημία, σωματική βλάβη ή θάνατο.** 

#### **Οι πληροφορίες αυτού του εγγράφου μπορεί να αλλάξουν χωρίς προειδοποίηση. © 2009 Dell Inc. Με επιφύλαξη παντός δικαιώματος.**

Απαγορεύεται αυστηρά η αναπαραγωγή αυτού του υλικού με οποιονδήποτε τρόπο, χωρίς τη σχετική έγγραφη άδεια της Dell Inc.

Eμπορικά σήματα που χρησιμοποιούνται στο παρόν κείμενο: η ονομασία *Dell,* το λογότυπο DELL και η ονομασία *Inspiron* είναι εμπορικά σήματα της Dell Inc. Η ονομασία *Bluetooth* είναι<br>σήμα κατατεθέν της Bluetooth SIG, Inc.

Άλλα εμπορικά σήματα και εμπορικές ονομασίες μπορεύν απου απορού είναι απορούν απορούν απορούν του την ονομάτων<br>Τους. Η Dell Inc. παραιτείται από κάθε δικαίωμα σε εμπορικά συμπορικές ονομασίες τρίτων.

Μοντέλο PP42L

Ιούνιος 2009 Αναθ. A00

### <span id="page-1-0"></span>**Κάλυμμα μονάδας Dell™ Inspiron™ 1440 - Εγχειρίδιο σέρβις**

- [Αφαίρεση του καλύματος μονάδας](#page-1-1)
- [Επανατοποθέτηση του καλύμματος μονάδας](#page-1-2)
- ΠΡΟΕΙΔΟΠΟΙΗΣΗ: Πριν από κάθε εργασία στο εσωτερικό του υπολογιστή, διαβάζετε τις οδηγίες σχετικά με την ασφάλεια που παρέχονται μαζί με<br>τον υπολογιστή. Για πρόσθετες πληροφορίες σχετικά με τις βέλτιστες πρακτικές ασφαλεία
- ΠΡΟΣΟΧΗ: Προς αποφυγή τυχόν ηλεκτροστατικής εκκένωσης, γειωθείτε χρησιμοποιώντας μεταλλικό περικάρπιο γείωσης ή αγγίζοντας, κατά<br>διαστήματα, μια άβαφη μεταλλική επιφάνεια, όπως για παράδειγμα το πίσω μέρος του υπολογιστή.
- ΠΡΟΣΟΧΗ: Μόνο εξουσιοδοτημένος τεχνικός συντήρησης επιτρέπεται να εκτελεί εργασίες επισκευής στον υπολογιστή σας. Η εγγύησή σας δεν<br>καλύπτει βλάβες λόγω εργασιών συντήρησης που εκτελέστηκαν από τεχνικό ο οποίος δεν είναι
- ΠΡΟΣΟΧΗ: [Για να μην προκληθούν φθορές στην πλακέτα συστήματος](file:///C:/data/systems/ins1440/gk/sm/removeba.htm#wp1185372), αφαιρείτε την κύρια μπαταρία (ανατρέξτε στην ενότητα <u>Αφαίρεση της</u><br><u>μπαταρίας</u>) πριν από κάθε εργασία στο εσωτερικό του υπολογιστή.

# <span id="page-1-1"></span>**Αφαίρεση του καλύματος μονάδας**

- 1. Ακολουθήστε τις διαδικασίες που αναφέρονται στην ενότητα [Πριν ξεκινήσετε](file:///C:/data/systems/ins1440/gk/sm/before.htm#wp1438061).
- 2. Αφαιρέστε την μπαταρία (ανατρέξτε στην ενότητα [Αφαίρεση της μπαταρίας](file:///C:/data/systems/ins1440/gk/sm/removeba.htm#wp1185372)).
- 3. Αφαιρέστε τη βίδα που συγκρατεί το κάλυμμα μονάδας στη βάση του υπολογιστή.
- 4. Ανασηκώστε το κάλυμμα μονάδας από τον υπολογιστή υπό γωνία και αφαιρέστε το, όπως φαίνεται στην εικόνα.

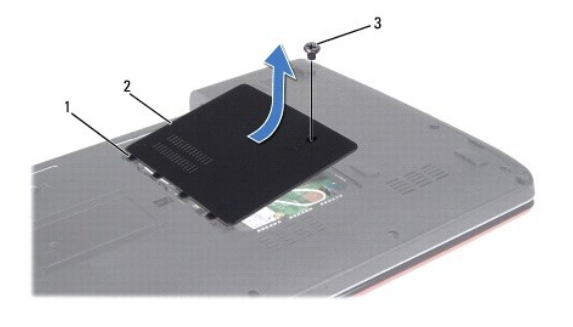

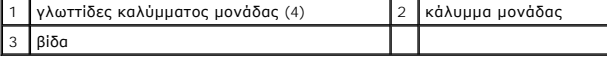

# <span id="page-1-2"></span>**Επανατοποθέτηση του καλύμματος μονάδας**

- 1. Ευθυγραμμίστε τις γλωττίδες του καλύμματος μονάδας με τις οπές στη βάση του υπολογιστή και στερεώστε το προσεκτικά στη θέση τη.
- 2. Επανατοποθετήστε τη βίδα που συγκρατεί το κάλυμμα μονάδας στη βάση του υπολογιστή.
- 3. Επανατοποθετήστε την μπαταρία (ανατρέξτε στην ενότητα [Επανατοποθέτηση της μπαταρίας](file:///C:/data/systems/ins1440/gk/sm/removeba.htm#wp1185330)).

# <span id="page-2-0"></span>**Πριν ξεκινήσετε**

**Dell™ Inspiron™ 1440 - Εγχειρίδιο σέρβις** 

- [Προτεινόμενα εργαλεία](#page-2-1)
- [Απενεργοποίηση του υπολογιστή σας](#page-2-2)
- [Πριν από κάθε εργασία στο εσωτερικό του υπολογιστή](#page-2-3)

Στην ενότητα αυτή περιγράφονται οι διαδικασίες για την αφαίρεση και την τοποθέτηση εξαρτημάτων στον υπολογιστή σας. Αν δεν αναφέρεται κάτι διαφορετικό,<br>κάθε διαδικασία προϋποθέτει τις εξής συνθήκες:

- l Έχετε εκτελέσει τα βήματα που αναφέρουν η ενότητα <u>Απενεργοποίηση του υπολογιστή σας</u> και η ενότητα <u>Πριν από κάθε εργασία στο εσωτερικό του</u> υπολογιστή.
- l Έχετε διαβάσει τις πληροφορίες σχετικά με την ασφάλεια που παρέχονται μαζί με τον υπολογιστή σας*.*
- l Μπορείτε να αντικαταστήσετε ένα εξάρτημα ή —αν το αγοράσατε χωριστά— να το εγκαταστήσετε, εκτελώντας αντίστροφα τη διαδικασία αφαίρεσης.

### <span id="page-2-1"></span>**Προτεινόμενα εργαλεία**

Για τις διαδικασίες που αναφέρει το παρόν έγγραφο μπορεί να απαιτούνται τα εξής εργαλεία:

- l Μικρό κατσαβίδι με επίπεδη μύτη
- l Σταυροκατσάβιδο Phillips
- l Πλαστική σφήνα
- l CD για την αναβάθμιση του BIOS ή το εκτελέσιμο πρόγραμμα ενημέρωσης του BIOS που διατίθεται στην τοποθεσία υποστήριξης της Dell στο web, στη διεύθυνση **support.dell.com**

# <span id="page-2-2"></span>**Απενεργοποίηση του υπολογιστή σας**

- **ΠΡΟΣΟΧΗ: Για να μην χάσετε δεδομένα, αποθηκεύστε και κλείστε όλα τα ανοικτά αρχεία και τερματίστε όλα τα ανοικτά προγράμματα προτού απενεργοποιήσετε τον υπολογιστή σας.**
- 1. Αποθηκεύστε και κλείστε όλα τα ανοικτά αρχεία και τερματίστε όλα τα ανοικτά προγράμματα.
- 2. Στα Windows Vista<sup>®</sup>, κάντε κλικ στο κουμπ**i Έναρξη <sup>το</sup> ,** κάντε κλικ στο βέλος και, στη συνέχεια, κάντε κλικ στην επιλογή **Τερματισμός**.<br>Ο υπολογιστής απενεργοποιείται μόλις ολοκληρωθεί η διαδικασία τερματισμού του
- 3. Βεβαιωθείτε ότι έχετε απενεργοποιήσει τον υπολογιστή και όλες τις συνδεδεμένες συσκευές. Αν ο υπολογιστής σας και οι συνδεδεμένες συσκευές δεν απενεργοποιηθούν αυτόματα μετά τον τερματισμό λειτουργίας του λειτουργικού σας συστήματος, πιέστε και κρατήστε πατημένο το κουμπί λειτουργίας μέχρι να κλείσει ο υπολογιστής.

### <span id="page-2-3"></span>**Πριν από κάθε εργασία στο εσωτερικό του υπολογιστή**

Για να προστατέψετε τον υπολογιστή σας από ενδεχόμενες βλάβες και να διασφαλίσετε την ατομική σας προστασία, ακολουθήστε τις εξής κατευθυντήριες γραμμές ασφαλείας.

- ΠΡΟΕΙΔΟΠΟΙΗΣΗ: Πριν από κάθε εργασία στο εσωτερικό του υπολογιστή, διαβάζετε τις οδηγίες σχετικά με την ασφάλεια που παρέχονται μαζί με<br>τον υπολογιστή. Για πρόσθετες πληροφορίες σχετικά με τις βέλτιστες πρακτικές ασφαλεία
- ΠΡΟΣΟΧΗ: Χειριστείτε τα εξαρτήματα και τις κάρτες με προσοχή. Μην αγγίζετε τα εξαρτήματα ή τις επαφές στις κάρτες. Φροντίστε να κρατάτε τις<br>κάρτες από τις άκρες τους ή από το μεταλλικό βραχίονα στήριξής τους. Φροντίστε να
- ΠΡΟΣΟΧΗ: Μόνο εξουσιοδοτημένος τεχνικός συντήρησης επιτρέπεται να εκτελεί εργασίες επισκευής στον υπολογιστή σας. Η εγγύησή σας δεν<br>καλύπτει φθορές λόγω εργασιών συντήρησης που εκτελέστηκαν από τεχνικό ο οποίος δεν είναι
- ΠΡΟΣΟΧΗ: Για να αποσυνδέσετε ένα καλώδιο, τραβήξτε το από το φις ή τη γλωττίδα του και όχι από το ίδιο το καλώδιο. Ορισμένα καλώδια<br>διαθέτουν φις με γλωττίδες ασφαλείας. Προτού αποσυνδέσετε καλώδιο αυτούπου, πιέστε τις γλ **προσανατολισμένα και ευθυγραμμισμένα.**
- **ΠΡΟΣΟΧΗ: Για να μην προκληθεί βλάβη στον υπολογιστή, εκτελέστε τα βήματα που ακολουθούν πριν ξεκινήσετε τις εργασίες στο εσωτερικό του υπολογιστή.**
- 1. Βεβαιωθείτε ότι η επιφάνεια εργασίας είναι επίπεδη και καθαρή για να αποφύγετε τυχόν γρατσουνιές στο κάλυμμα του υπολογιστή.
- 2. Απενεργοποιήστε τον υπολογιστή σας (ανατρέξτε στην ενότητα [Απενεργοποίηση του υπολογιστή σας](#page-2-2)).
- 3. Αν ο υπολογιστής είναι συνδεδεμένος σε σταθμό σύνδεσης, αποσυνδέστε τον. Για οδηγίες, ανατρέξτε στην τεκμηρίωση του σταθμού σύνδεσης.

# ΠΡΟΣΟΧΗ: Για να αποσυνδέσετε ένα καλώδιο δικτύου, αφαιρέστε πρώτα το καλώδιο από τον υπολογιστή σας και, στη συνέχεια, αφαιρέστε το από<br>τη συσκευή του δικτύου.

- 4. Αποσυνδέστε όλα τα καλώδια τηλεφώνου ή δικτύου από τον υπολογιστή.
- 5. Πιέστε όλες τις εγκατεστημένες κάρτες ώστε να αφαιρεθούν από την υποδοχή ExpressCard ή από τη συσκευή ανάγνωσης καρτών μνήμης 7 σε 1.
- 6. Αποσυνδέστε τον υπολογιστή σας και όλες τις προσαρτημένες συσκευές από τις πρίζες.
- 7. Αφαιρέστε την μπαταρία (ανατρέξτε στην ενότητα [Αφαίρεση της μπαταρίας](file:///C:/data/systems/ins1440/gk/sm/removeba.htm#wp1185372)).
- 8. Γυρίστε προς τα επάνω την επάνω πλευρά του υπολογιστή, ανοίξτε την οθόνη και πατήστε το κουμπί λειτουργίας για τη γείωση της πλακέτας συστήματος.

# <span id="page-4-0"></span>**Αναβάθμιση του BIOS**

**Dell™ Inspiron™ 1440 - Εγχειρίδιο σέρβις** 

- [Αναβάθμιση του](#page-4-1) BIOS από CD
- Ο Αναβάθμιση του BIOS από τη μονάδα σκληρ

Αν η νέα πλακέτα συστήματος συνοδεύεται από ένα CD προγράμματος ενημέρωσης BIOS, αναβαθμίστε το BIOS χρησιμοποιώντας το CD. Εάν δεν διαθέτετε CD<br>προγράμματος ενημέρωσης BIOS, αναβαθμίστε το BIOS από τη μονάδα σκληρού δίσκ

# <span id="page-4-1"></span>**Αναβάθμιση του BIOS από CD**

1. Βεβαιωθείτε ότι ο μετασχηματιστής AC είναι συνδεδεμένος στην πρίζα και ότι η κύρια μπαταρία έχει εγκατασταθεί σωστά.

**ΣΗΜΕΙΩΣΗ:** Αν πρόκειται να χρησιμοποιήσετε ένα πρόγραμμα ενημέρωσης BIOS για την αναβάθμιση του BIOS σας, ρυθμίστε τον υπολογιστή ώστε να εκκινείται από CD πριν τοποθετήσετε μέσα το CD.

- 2. Τοποθετήστε το CD προγράμματος ενημέρωσης BIOS και επανεκκινήστε τον υπολογιστή. Ακολουθήστε τις διαδικασίες που εμφανίζονται στην οθόνη. Η εκκίνηση του υπολογιστή και η ενημέρωση του νέου BIOS συνεχίζονται. Όταν ολοκληρωθεί<br>η αναβάθμιση, θα γίνει αυτόματη επανεκκίνηση του υπολογιστή.
- 3. Πατήστε <F2> κατά τη διάρκεια του POST για είσοδο στο πρόγραμμα ρύθμισης συστήματος.
- 4. Πατήστε <F9> για επαναφορά των προεπιλεγμένων ρυθμίσεων του υπολογιστή.
- 5. Πατήστε <Esc>, επιλέξτε **Save changes and reboot (Αποθήκευση αλλαγών και επανεκκίνηση),** και πατήστε <Enter> για να αποθηκεύσετε τις αλλαγές στη διαμόρφωση.
- 6. Αφαιρέστε το CD με το πρόγραμμα ενημέρωσης του BIOS από τη μονάδα δίσκου και επανεκκινήστε τον υπολογιστή.

# <span id="page-4-2"></span>**Αναβάθμιση του BIOS από τη μονάδα σκληρού δίσκου**

- 1. Βεβαιωθείτε ότι ο μετασχηματιστής AC είναι συνδεδεμένος στην πρίζα, ότι η κύρια μπαταρία έχει εγκατασταθεί σωστά και ότι ένα καλώδιο δικτύου είναι συνδεδεμένο.
- 2. Θέσετε σε λειτουργία τον υπολογιστή.
- 3. Εντοπίστε το πιο πρόσφατα αρχείο ενημέρωσης BIOS για τον υπολογιστή σας στην τοποθεσία **support.dell.com**.
- 4. Κάντε κλικ στις επιλογές **Drivers & Downloads (Προγράμματα οδήγησης και λήψεις)** ® **Select Model (Επιλογή μοντέλου)**.
- 5. Στη λίστα **Select Your Product Family (Επιλογή οικογένειας προϊόντων)**, επιλέξτε τον τύπο του προϊόντος σας.
- 6. Στη λίστα **Select Your Product Line (Επιλογή γραμμής προϊόντων)**, επιλέξτε τη μάρκα του προϊόντος σας.
- 7. Στη λίστα **Select Your Product Model (Επιλογή μοντέλου προϊόντος)**, επιλέξτε τον αριθμό μοντέλου του προϊόντος σας.

**ΣΗΜΕΙΩΣΗ:** Αν έχετε επιλέξει διαφορετικό μοντέλο και θέλετε να εκτελεστεί η διαδικασία από την αρχή, κάντε κλικ στην επιλογή Start Over (Εκτέλεση από την αρχή) πάνω δεξιά στο μενού.

- 8. Κάντε κλικ στην επιλογή **Confirm (Επιβεβαίωση)**.
- 9. Στην οθόνη εμφανίζεται μια λίστα με τα σχετικά αποτελέσματα. Κάντε κλικ στην επιλογή **BIOS**.
- 10. Κάντε κλικ στην επιλογή **Download Now (Λήψη τώρα)** για να κάνετε λήψη του πιο πρόσφατου αρχείου BIOS. Εμφανίζεται το παράθυρο **File Download (Λήψη αρχείου)**.
- 11. Κάντε κλικ στην επιλογή **Save (Αποθήκευση)** για να αποθηκεύσετε το αρχείο στην επιφάνεια εργασίας σας. Πραγματοποιείται λήψη του αρχείου στην επιφάνεια εργασίας σας.
- . (25 Κάντε κλικ στην επιλογή Close (**Κλείσιμο**) όταν εμφανιστεί το παράθυρο Download Complete (**Η λήψη αρχείου ολοκληρώθηκε)**<br>. Το εικονίδιο του αρχείου εμφανίζεται στην επιφάνεια εργασίας σας και έχει τον ίδιο τίτλο με
- 13. Κάντε διπλό κλικ στο εικονίδιο του αρχείου στην επιφάνεια εργασίας και ακολουθήστε τις διαδικασίες που εμφανίζονται στην οθόνη.

#### <span id="page-6-0"></span>**Εσωτερική κάρτα με ασύρματη τεχνολογία Bluetooth® Dell™ Inspiron™ 1440 - Εγχειρίδιο σέρβις**

- [Αφαίρεση της κάρτας](#page-6-1) Bluetooth
- **Θ** [Επανατοποθέτηση της κάρτας](#page-6-2) Blu
- ΠΡΟΕΙΔΟΠΟΙΗΣΗ: Πριν από κάθε εργασία στο εσωτερικό του υπολογιστή, διαβάζετε τις οδηγίες σχετικά με την ασφάλεια που παρέχονται μαζί με<br>τον υπολογιστή. Για πρόσθετες πληροφορίες σχετικά με τις βέλτιστες πρακτικές ασφαλεία
- ΠΡΟΣΟΧΗ: Προς αποφυγή τυχόν ηλεκτροστατικής εκκένωσης, γειωθείτε χρησιμοποιώντας μεταλλικό περικάρπιο γείωσης ή αγγίζοντας, κατά<br>διαστήματα, μια άβαφη μεταλλική επιφάνεια.
- ΠΡΟΣΟΧΗ: Μόνο εξουσιοδοτημένος τεχνικός συντήρησης επιτρέπεται να εκτελεί εργασίες επισκευής στον υπολογιστή σας. Η εγγύησή σας δεν<br>καλύπτει βλάβες λόγω εργασιών συντήρησης που εκτελέστηκαν από τεχνικό ο οποίος δεν είναι
- ΠΡΟΣΟΧΗ: [Για να μην προκληθούν φθορές στην πλακέτα συστήματος](file:///C:/data/systems/ins1440/gk/sm/removeba.htm#wp1185372), αφαιρείτε την κύρια μπαταρία (ανατρέξτε στην ενότητα <u>Αφαίρεση της</u><br><u>μπαταρίας</u>) πριν από κάθε εργασία στο εσωτερικό του υπολογιστή.

Αν μαζί με τον υπολογιστή παραγγείλατε και κάρτα με ασύρματη τεχνολογία Bluetooth, η κάρτα έχει, ήδη, εγκατασταθεί στον υπολογιστή.

# <span id="page-6-1"></span>**Αφαίρεση της κάρτας Bluetooth**

- 1. Ακολουθήστε τις διαδικασίες που αναφέρονται στην ενότητα [Πριν ξεκινήσετε](file:///C:/data/systems/ins1440/gk/sm/before.htm#wp1438061).
- 2. Αφαιρέστε την μπαταρία (ανατρέξτε στην ενότητα [Αφαίρεση της μπαταρίας](file:///C:/data/systems/ins1440/gk/sm/removeba.htm#wp1185372)).
- 3. Αφαιρέστε το κάλυμμα της μονάδας (ανατρέξτε στην ενότητα [Αφαίρεση του καλύματος μονάδας](file:///C:/data/systems/ins1440/gk/sm/base.htm#wp1223484)).
- 4. Αφαιρέστε τις μονάδες μνήμης (ανατρέξτε στην ενότητα [Αφαίρεση μονάδων μνήμης](file:///C:/data/systems/ins1440/gk/sm/memory.htm#wp1186694)).
- 5. Αφαιρέστε τη μονάδα σκληρού δίσκου (ανατρέξτε στην ενότητα [Αφαίρεση της μονάδας σκληρού δίσκου](file:///C:/data/systems/ins1440/gk/sm/hdd.htm#wp1184863)).
- 6. Αφαιρέστε τη μονάδα οπτικού δίσκου (ανατρέξτε στην ενότητα [Αφαίρεση της μονάδας οπτικού δίσκου](file:///C:/data/systems/ins1440/gk/sm/optical.htm#wp1180116)).
- 7. Αφαιρέστε το κάλυμμα κεντρικών στοιχείων ελέγχου (ανατρέξτε στην ενότητα [Αφαίρεση του καλύμματος κεντρικών στοιχείων ελέγχου](file:///C:/data/systems/ins1440/gk/sm/cntrcont.htm#wp1188834)).
- 8. Αφαιρέστε το πληκτρολόγιο (ανατρέξτε στην ενότητα [Αφαίρεση του πληκτρολογίου](file:///C:/data/systems/ins1440/gk/sm/keyboard.htm#wp1188497)).
- 9. Αφαιρέστε την πλακέτα του κουμπιού λειτουργίας (ανατρέξτε στην ενότητα [Αφαίρεση της πλακέτας κουμπιού λειτουργίας](file:///C:/data/systems/ins1440/gk/sm/pwrbtnbr.htm#wp1184871)).
- 10. Αφαιρέστε το στήριγμα παλάμης (ανατρέξτε στην ενότητα [Αφαίρεση του στηρίγματος παλάμης](file:///C:/data/systems/ins1440/gk/sm/palmrest.htm#wp1051070)).
- 11. Ανασηκώστε την κάρτα Bluetooth για να την αποσυνδέσετε από την υποδοχή της πλακέτας συστήματος.

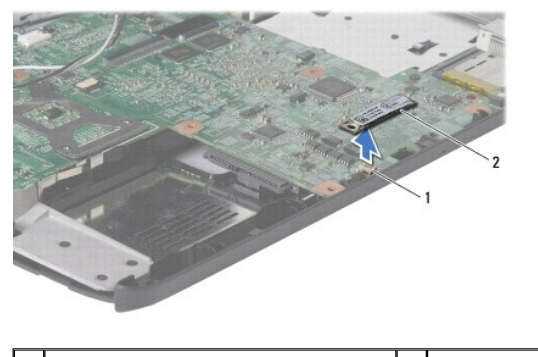

1 υποδοχή πλακέτας συστήματος 2 κάρτα Bluetooth

# <span id="page-6-2"></span>**Επανατοποθέτηση της κάρτας Bluetooth**

- 1. Ευθυγραμμίστε την υποδοχή της κάρτας Bluetooth με την υποδοχή της πλακέτας συστήματος και πιέστε την κάρτα Bluetooth.
- 2. Επανατοποθετήστε το στήριγμα παλάμης (ανατρέξτε στην ενότητα [Επανατοποθέτηση του στηρίγματος παλάμης](file:///C:/data/systems/ins1440/gk/sm/palmrest.htm#wp1051265)).
- 3. Επανατοποθετήστε την πλακέτα του κουμπιού λειτουργίας (ανατρέξτε στην ενότητα [Επανατοποθέτηση της πλακέτας κουμπιού λειτουργίας](file:///C:/data/systems/ins1440/gk/sm/pwrbtnbr.htm#wp1184923)).
- 4. Επανατοποθετήστε το πληκτρολόγιο (ανατρέξτε στην ενότητα [Επανατοποθέτηση του πληκτρολογίου](file:///C:/data/systems/ins1440/gk/sm/keyboard.htm#wp1196914)).
- 5. Επανατοποθετήστε το κάλυμμα κεντρικών στοιχείων ελέγχου (ανατρέξτε στην ενότητα Επανατοποθέτηση του καλύμματος κεντρικών στοιχείων ελέγχου).
- 6. Επανατοποθετήστε τη μονάδα οπτικού δίσκου (ανατρέξτε στην ενότητα [Επανατοποθέτηση της μονάδας οπτικού δίσκου](file:///C:/data/systems/ins1440/gk/sm/optical.htm#wp1180161)).
- 7. Επανατοποθετήστε τη μονάδα σκληρού δίσκου (ανατρέξτε στην ενότητα [Αντικατάσταση της μονάδας σκληρού δίσκου](file:///C:/data/systems/ins1440/gk/sm/hdd.htm#wp1185130)).
- 8. Επανατοποθετήστε τις μονάδες μνήμης (ανατρέξτε στην ενότητα [Επανατοποθέτηση μονάδων μνήμης](file:///C:/data/systems/ins1440/gk/sm/memory.htm#wp1181089)).
- 9. Επανατοποθετήστε το κάλυμμα της μονάδας (ανατρέξτε στην ενότητα [Επανατοποθέτηση του καλύμματος μονάδας](file:///C:/data/systems/ins1440/gk/sm/base.htm#wp1224432)).
- 10. Επανατοποθετήστε την μπαταρία (ανατρέξτε στην ενότητα [Επανατοποθέτηση της μπαταρίας](file:///C:/data/systems/ins1440/gk/sm/removeba.htm#wp1185330)).

#### <span id="page-8-0"></span>**Κάμερα (προαιρετική) Dell™ Inspiron™ 1440 - Εγχειρίδιο σέρβις**

- [Αφαίρεση της κάμερας](#page-8-1)
- [Επανατοποθέτηση της κάμερας](#page-8-2)
- ΠΡΟΕΙΔΟΠΟΙΗΣΗ: Πριν από κάθε εργασία στο εσωτερικό του υπολογιστή, διαβάζετε τις οδηγίες σχετικά με την ασφάλεια που παρέχονται μαζί με<br>τον υπολογιστή. Για πρόσθετες πληροφορίες σχετικά με τις βέλτιστες πρακτικές ασφαλεία
- ΠΡΟΣΟΧΗ: Προς αποφυγή τυχόν ηλεκτροστατικής εκκένωσης, γειωθείτε χρησιμοποιώντας μεταλλικό περικάρπιο γείωσης ή αγγίζοντας, κατά<br>διαστήματα, μια άβαφη μεταλλική επιφάνεια, όπως για παράδειγμα μια υποδοχή στο πίσω μέρος το
- ΠΡΟΣΟΧΗ: Μόνο εξουσιοδοτημένος τεχνικός συντήρησης επιτρέπεται να εκτελεί εργασίες επισκευής στον υπολογιστή σας. Η εγγύησή σας δεν<br>καλύπτει βλάβες λόγω εργασιών συντήρησης που εκτελέστηκαν από τεχνικό ο οποίος δεν είναι

ΠΡΟΣΟΧΗ: [Για να μην προκληθούν φθορές στην πλακέτα συστήματος](file:///C:/data/systems/ins1440/gk/sm/removeba.htm#wp1185372), αφαιρείτε την κύρια μπαταρία (ανατρέξτε στην ενότητα <u>Αφαίρεση της</u><br><u>μπαταρίας</u>) πριν από κάθε εργασία στο εσωτερικό του υπολογιστή.

# <span id="page-8-1"></span>**Αφαίρεση της κάμερας**

- 1. Ακολουθήστε τις διαδικασίες που αναφέρονται στην ενότητα [Πριν ξεκινήσετε](file:///C:/data/systems/ins1440/gk/sm/before.htm#wp1438061).
- 2. Αφαιρέστε τη διάταξη οθόνης (ανατρέξτε στην ενότητα [Αφαίρεση της διάταξης της οθόνης](file:///C:/data/systems/ins1440/gk/sm/display.htm#wp1214210)).
- 3. Αφαιρέστε το πλαίσιο οθόνης (ανατρέξτε στην ενότητα [Αφαίρεση του πλαισίου οθόνης](file:///C:/data/systems/ins1440/gk/sm/display.htm#wp1214228)).
- 4. Αποσυνδέστε το καλώδιο της κάμερας από την υποδοχή του στη μονάδα κάμερας.
- 5. Απελευθερώστε τη μονάδα κάμερας από τις ασφάλειες του καλύμματος οθόνης.
- 6. Αφαιρέστε τη μονάδα κάμερας.

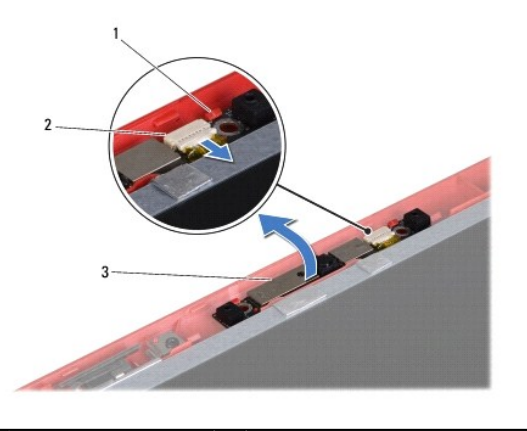

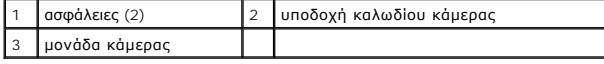

# <span id="page-8-2"></span>**Επανατοποθέτηση της κάμερας**

- 1. Ασφαλίστε τη μονάδα κάμερας χρησιμοποιώντας τις ασφάλειες του καλύμματος οθόνης.
- 2. Συνδέστε το καλώδιο της κάμερας στην υποδοχή του στη μονάδα κάμερας.
- 3. Επανατοποθετήστε το πλαίσιο οθόνης (ανατρέξτε στην ενότητα [Επανατοποθέτηση του πλαισίου οθόνης](file:///C:/data/systems/ins1440/gk/sm/display.htm#wp1214268)).
- 4. Επανατοποθετήστε τη διάταξη οθόνης (ανατρέξτε στην ενότητα [Επανατοποθέτηση της διάταξης οθόνης](file:///C:/data/systems/ins1440/gk/sm/display.htm#wp1203403)).

#### <span id="page-10-0"></span>**Κάλυμμα κεντρικών στοιχείων ελέγχου Dell™ Inspiron™ 1440 - Εγχειρίδιο σέρβις**

- [Αφαίρεση του καλύμματος κεντρικών στοιχείων ελέγχου](#page-10-1)
- Θ Επανατοποθέτηση του καλύμματος κεντρικών στοι
- ΠΡΟΕΙΔΟΠΟΙΗΣΗ: Πριν από κάθε εργασία στο εσωτερικό του υπολογιστή, διαβάζετε τις οδηγίες σχετικά με την ασφάλεια που παρέχονται μαζί με<br>τον υπολογιστή. Για πρόσθετες πληροφορίες σχετικά με τις βέλτιστες πρακτικές ασφαλεία
- ΠΡΟΣΟΧΗ: Προς αποφυγή τυχόν ηλεκτροστατικής εκκένωσης, γειωθείτε χρησιμοποιώντας μεταλλικό περικάρπιο γείωσης ή αγγίζοντας, κατά<br>διαστήματα, μια άβαφη μεταλλική επιφάνεια.
- ΠΡΟΣΟΧΗ: Μόνο εξουσιοδοτημένος τεχνικός συντήρησης επιτρέπεται να εκτελεί εργασίες επισκευής στον υπολογιστή σας. Η εγγύησή σας δεν<br>καλύπτει βλάβες λόγω εργασιών συντήρησης που εκτελέστηκαν από τεχνικό ο οποίος δεν είναι
- ΠΡΟΣΟΧΗ: [Για να μην προκληθούν φθορές στην πλακέτα συστήματος](file:///C:/data/systems/ins1440/gk/sm/removeba.htm#wp1185372), αφαιρείτε την κύρια μπαταρία (ανατρέξτε στην ενότητα <u>Αφαίρεση της</u><br><u>μπαταρίας</u>) πριν από κάθε εργασία στο εσωτερικό του υπολογιστή.

# <span id="page-10-1"></span>**Αφαίρεση του καλύμματος κεντρικών στοιχείων ελέγχου**

- 1. Ακολουθήστε τη διαδικασία που αναφέρεται στην ενότητα [Πριν ξεκινήσετε](file:///C:/data/systems/ins1440/gk/sm/before.htm#wp1438061).
- 2. Αφαιρέστε την μπαταρία (ανατρέξτε στην ενότητα [Αφαίρεση της μπαταρίας](file:///C:/data/systems/ins1440/gk/sm/removeba.htm#wp1185372)).
- 3. Γυρίστε τον υπολογιστή στην κανονική του θέση και ανοίξτε την οθόνη σε όσο το δυνατόν μεγαλύτερη απόσταση.

**ΠΡΟΣΟΧΗ: Αφαιρέστε το κάλυμμα κεντρικών στοιχείων ελέγχου με ιδιαίτερη προσοχή. Το κάλυμμα είναι πολύ εύθραυστο.**

- 4. Τραβήξτε προς τα έξω το κάλυμμα κεντρικών στοιχείων ελέγχου χρησιμοποιώντας μια πλαστική σφήνα από την πίσω πλευρά του υπολογιστή.
- 5. Σηκώστε προσεκτικά το κάλυμμα των κεντρικών στοιχείων ελέγχου.

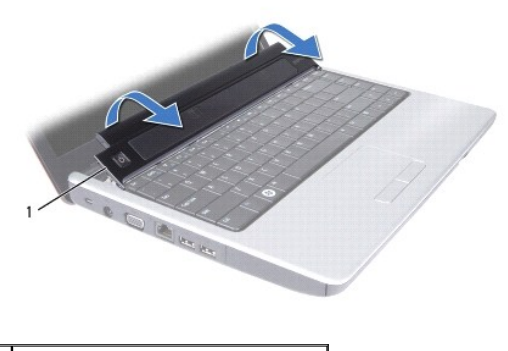

1 κάλυμμα κεντρικών στοιχείων ελέγχου

# <span id="page-10-2"></span>**Επανατοποθέτηση του καλύμματος κεντρικών στοιχείων ελέγχου**

- 1. Ευθυγραμμίστε τις γλωττίδες κάτω από το κάλυμμα των κεντρικών στοιχείων ελέγχου με τις υποδοχές στο στήριγμα παλάμης και ασφαλίστε το κάλυμμα στη σωστή θέση.
- 2. Επανατοποθετήστε την μπαταρία (ανατρέξτε στην ενότητα [Επανατοποθέτηση της μπαταρίας](file:///C:/data/systems/ins1440/gk/sm/removeba.htm#wp1185330)).

#### <span id="page-11-0"></span>**Μπαταρία σε σχήμα νομίσματος Dell™ Inspiron™ 1440 - Εγχειρίδιο σέρβις**

- 
- [Αφαίρεση της μπαταρίας σε σχήμα νομίσματος](#page-11-1)
- **Θ** Επανατοποθέτηση της μπαταρίας σε σχήμα ν
- ΠΡΟΕΙΔΟΠΟΙΗΣΗ: Πριν από κάθε εργασία στο εσωτερικό του υπολογιστή, διαβάζετε τις οδηγίες σχετικά με την ασφάλεια που παρέχονται μαζί με<br>τον υπολογιστή. Για πρόσθετες πληροφορίες σχετικά με τις βέλτιστες πρακτικές ασφαλεία
- ΠΡΟΣΟΧΗ: Προς αποφυγή τυχόν ηλεκτροστατικής εκκένωσης, γειωθείτε χρησιμοποιώντας μεταλλικό περικάρπιο γείωσης ή αγγίζοντας, κατά<br>διαστήματα, μια άβαφη μεταλλική επιφάνεια.
- ΠΡΟΣΟΧΗ: Μόνο εξουσιοδοτημένος τεχνικός συντήρησης επιτρέπεται να εκτελεί εργασίες επισκευής στον υπολογιστή σας. Η εγγύησή σας δεν<br>καλύπτει βλάβες λόγω εργασιών συντήρησης που εκτελέστηκαν από τεχνικό ο οποίος δεν είναι
- ΠΡΟΣΟΧΗ: [Για να μην προκληθούν φθορές στην πλακέτα συστήματος](file:///C:/data/systems/ins1440/gk/sm/removeba.htm#wp1185372), αφαιρείτε την κύρια μπαταρία (ανατρέξτε στην ενότητα <u>Αφαίρεση της</u><br><u>μπαταρίας</u>) πριν από κάθε εργασία στο εσωτερικό του υπολογιστή.

### <span id="page-11-1"></span>**Αφαίρεση της μπαταρίας σε σχήμα νομίσματος**

- 1. Ακολουθήστε τις διαδικασίες που αναφέρονται στην ενότητα [Πριν ξεκινήσετε](file:///C:/data/systems/ins1440/gk/sm/before.htm#wp1438061).
- 2. Ακολουθήστε τις διαδικασίες από το [βήμα](file:///C:/data/systems/ins1440/gk/sm/sysboard.htm#wp1044294) 2 έως το [βήμα](file:///C:/data/systems/ins1440/gk/sm/sysboard.htm#wp1044746) 16 στην ενότητα [Αφαίρεση της πλακέτας συστήματος](file:///C:/data/systems/ins1440/gk/sm/sysboard.htm#wp1037428).
- 3. Χρησιμοποιήσετε μια πλαστική σφήνα για να αφαιρέσετε την μπαταρία σε σχήμα νομίσματος από την υποδοχή.

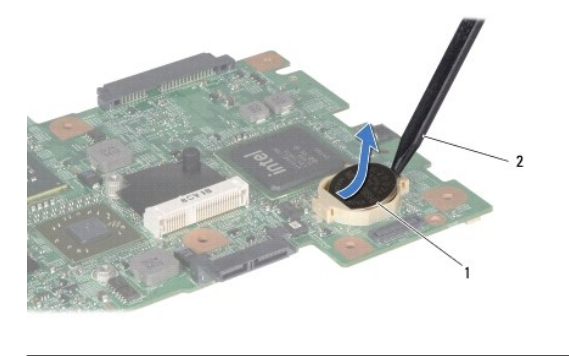

1 μπαταρία σε σχήμα νομίσματος 2 πλαστική σφήνα

#### <span id="page-11-2"></span>**Επανατοποθέτηση της μπαταρίας σε σχήμα νομίσματος**

- 1. Κρατήστε την μπαταρία σε σχήμα νομίσματος με το θετικό πόλο προς τα πάνω.
- 2. Τοποθετήστε την μπαταρία σε σχήμα νομίσματος στην υποδοχή και πιέστε την μέχρι να τοποθετηθεί καλά.
- 3. Ακολουθήστε τις διαδικασίες από το [βήμα](file:///C:/data/systems/ins1440/gk/sm/sysboard.htm#wp1044377) 4 έως το [βήμα](file:///C:/data/systems/ins1440/gk/sm/sysboard.htm#wp1044459) 19 στην ενότητα [Επανατοποθέτηση της πλακέτας συστήματος](file:///C:/data/systems/ins1440/gk/sm/sysboard.htm#wp1042050).

#### <span id="page-12-0"></span>**Μονάδα επεξεργαστή Dell™ Inspiron™ 1440 - Εγχειρίδιο σέρβις**

- [Αφαίρεση της μονάδας επεξεργαστή](#page-12-1)
- Θ Επανατοποθέτηση της μονάδας επεξερ
- ΠΡΟΕΙΔΟΠΟΙΗΣΗ: Πριν από κάθε εργασία στο εσωτερικό του υπολογιστή, διαβάζετε τις οδηγίες σχετικά με την ασφάλεια που παρέχονται μαζί με<br>τον υπολογιστή. Για πρόσθετες πληροφορίες σχετικά με τις βέλτιστες πρακτικές ασφαλεία
- ΠΡΟΣΟΧΗ: Προς αποφυγή τυχόν ηλεκτροστατικής εκκένωσης, γειωθείτε χρησιμοποιώντας μεταλλικό περικάρπιο γείωσης ή αγγίζοντας, κατά<br>διαστήματα, μια άβαφη μεταλλική επιφάνεια, όπως για παράδειγμα το πίσω μέρος του υπολογιστή.
- ΠΡΟΣΟΧΗ: Για να αποφύγετε τη διακοπτόμενη επαφή μεταξύ έκκεντρης βίδας της υποδοχής ΖΙF και του επεξεργαστή κατά την αφαίρεση ή<br>επανατοποθέτηση του επεξεργαστή, πιέστε ασκώντας ελαφριά πίεση στο κέντρο του επεξεργαστή ενώ
- **ΠΡΟΣΟΧΗ: Για να μην προκληθεί βλάβη στον επεξεργαστή, κρατήστε το κατσαβίδι κάθετα προς τον επεξεργαστή ενώ γυρνάτε την έκκεντρη βίδα.**
- ΠΡΟΣΟΧΗ: Μόνο εξουσιοδοτημένος τεχνικός συντήρησης επιτρέπεται να εκτελεί εργασίες επισκευής στον υπολογιστή σας. Η εγγύησή σας δεν<br>καλύπτει βλάβες λόγω εργασιών συντήρησης που εκτελέστηκαν από τεχνικό ο οποίος δεν είναι
- ΠΡΟΣΟΧΗ: [Για να μην προκληθούν φθορές στην πλακέτα συστήματος](file:///C:/data/systems/ins1440/gk/sm/removeba.htm#wp1185372), αφαιρείτε την κύρια μπαταρία (ανατρέξτε στην ενότητα <u>Αφαίρεση της</u><br><u>μπαταρίας</u>) πριν από κάθε εργασία στο εσωτερικό του υπολογιστή.

# <span id="page-12-1"></span>**Αφαίρεση της μονάδας επεξεργαστή**

- 1. Ακολουθήστε τις διαδικασίες που αναφέρονται στην ενότητα [Πριν ξεκινήσετε](file:///C:/data/systems/ins1440/gk/sm/before.htm#wp1438061).
- 2. Αφαιρέστε την ψύκτρα επεξεργαστή (ανατρέξτε στην ενότητα [Αφαίρεση της ψύκτρας επεξεργαστή](file:///C:/data/systems/ins1440/gk/sm/cpucool.htm#wp1119269)).
- 3. Για να χαλαρώσετε την υποδοχή ZIF, χρησιμοποιήστε ένα μικρό κατσαβίδι με επίπεδη μύτη και περιστρέψτε την έκκεντρη βίδα της υποδοχής ZIF<br>αριστερόστροφα έως ότου φτάσει στο έκκεντρο στοπ.

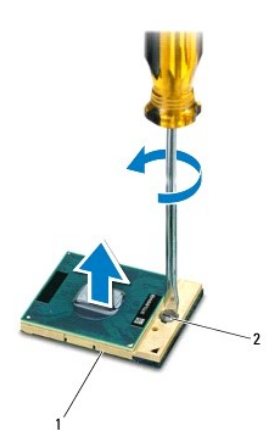

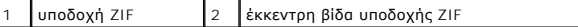

**ΠΡΟΣΟΧΗ: Για να διασφαλίσετε τη μέγιστη ψύξη του επεξεργαστή, μην αγγίζετε τα σημεία μετάδοσης θερμότητας στη διάταξη ψύξης του επεξεργαστή. Η επαφή του λαδιού με το δέρμα σας μπορεί να μειώσει την ικανότητα μετάδοσης θερμότητας στις θερμικές επιφάνειες.**

**ΠΡΟΣΟΧΗ: Κατά την αφαίρεση της μονάδας επεξεργαστή, τραβήξτε τη μονάδα προς τα επάνω. Προσέξτε να μην λυγίσουν οι ακίδες της μονάδας του επεξεργαστή.**

4. Ανασηκώστε τη μονάδα επεξεργαστή από την υποδοχή ZIF.

# <span id="page-13-1"></span><span id="page-13-0"></span>**Επανατοποθέτηση της μονάδας επεξεργαστή**

**ΣΗΜΕΙΩΣΗ**: Αν εγκαταστήσετε νέο επεξεργαστή, θα παραλάβετε νέα διάταξη ψύξης, που θα περιλαμβάνει μια επικολλούμενη θερμική επιφάνεια ή θα<br>παραλάβετε μια νέα επικολλούμενη θερμική επιφάνεια μαζί με τεκμηρίωση, όπου θα απ

- 1. Ακολουθήστε τις διαδικασίες που αναφέρονται στην ενότητα [Πριν ξεκινήσετε](file:///C:/data/systems/ins1440/gk/sm/before.htm#wp1438061).
- 2. Ευθυγραμμίστε τη γωνία της ακίδας 1 της μονάδας επεξεργαστή με τη γωνία της ακίδας 1 της υποδοχής ZIF και, στη συνέχεια, τοποθετήστε τη μονάδα επεξεργαστή.

**ΣΗΜΕΙΩΣΗ:** Στη γωνία της ακίδας 1 της μονάδας επεξεργαστή υπάρχει ένα τρίγωνο που ευθυγραμμίζεται με τη γωνία της ακίδας 1 της υποδοχής ZIF.

Όταν ο επεξεργαστής είναι σωστά τοποθετημένος, τότε και οι τέσσερις γωνίες είναι ευθυγραμμισμένες στο ίδιο ύψος. Αν μία ή περισσότερες γωνίες της<br>μονάδας είναι πιο ψηλά από τις υπόλοιπες, ο επεξεργαστής δεν είναι σωστά το

**ΠΡΟΣΟΧΗ: Για να μην προκληθεί βλάβη στον επεξεργαστή, κρατήστε το κατσαβίδι κάθετα προς τον επεξεργαστή ενώ γυρνάτε την έκκεντρη βίδα.**

- 3. Σφίξτε την υποδοχή ZIF γυρίζοντας την έκκεντρη βίδα δεξιόστροφα για να στερεωθεί η μονάδα επεξεργαστή στην πλακέτα συστήματος.
- 4. Επανατοποθετήστε την ψύκτρα επεξεργαστή (ανατρέξτε στην ενότητα [Επανατοποθέτηση της ψύκτρας επεξεργαστή](file:///C:/data/systems/ins1440/gk/sm/cpucool.htm#wp1122720)).

#### <span id="page-14-0"></span>**Ψύκτρα επεξεργαστή Dell™ Inspiron™ 1440 - Εγχειρίδιο σέρβις**

- 
- [Αφαίρεση της ψύκτρας επεξεργαστή](#page-14-1)  Θ Επανατοποθέτηση της ψύκτρας επεξε
- 
- ΠΡΟΕΙΔΟΠΟΙΗΣΗ: Πριν από κάθε εργασία στο εσωτερικό του υπολογιστή, διαβάζετε τις οδηγίες σχετικά με την ασφάλεια που παρέχονται μαζί με<br>τον υπολογιστή. Για πρόσθετες πληροφορίες σχετικά με τις βέλτιστες πρακτικές ασφαλεία
- **ΠΡΟΕΙΔΟΠΟΙΗΣΗ: Αν αφαιρέσετε από τον υπολογιστή την ψύκτρα επεξεργαστή τη στιγμή που είναι ζεστή, μην αγγίξετε το μεταλλικό περίβλημά**   $\triangle$ **της.**
- ΠΡΟΣΟΧΗ: Προς αποφυγή τυχόν ηλεκτροστατικής εκκένωσης, γειωθείτε χρησιμοποιώντας μεταλλικό περικάρπιο γείωσης ή αγγίζοντας, κατά<br>διαστήματα, μια άβαφη μεταλλική επιφάνεια, όπως για παράδειγμα το πίσω μέρος του υπολογιστή.
- ΠΡΟΣΟΧΗ: Μόνο εξουσιοδοτημένος τεχνικός συντήρησης επιτρέπεται να εκτελεί εργασίες επισκευής στον υπολογιστή σας. Η εγγύησή σας δεν<br>καλύπτει βλάβες λόγω εργασιών συντήρησης που εκτελέστηκαν από τεχνικό ο οποίος δεν είναι
- **ΠΡΟΣΟΧΗ: [Για να μην προκληθούν φθορές στην πλακέτα συστήματος](file:///C:/data/systems/ins1440/gk/sm/removeba.htm#wp1185372), αφαιρείτε την κύρια μπαταρία (ανατρέξτε στην ενότητα Αφαίρεση της**   $\triangle$ **μπαταρίας) πριν από κάθε εργασία στο εσωτερικό του υπολογιστή.**

# <span id="page-14-1"></span>**Αφαίρεση της ψύκτρας επεξεργαστή**

- 1. Ακολουθήστε τις διαδικασίες που αναφέρονται στην ενότητα [Πριν ξεκινήσετε](file:///C:/data/systems/ins1440/gk/sm/before.htm#wp1438061)
- 2. Ακολουθήστε τις διαδικασίες από το [βήμα](file:///C:/data/systems/ins1440/gk/sm/sysboard.htm#wp1044294) 2 έως το [βήμα](file:///C:/data/systems/ins1440/gk/sm/sysboard.htm#wp1044746) 16 στην ενότητα [Αφαίρεση της πλακέτας συστήματος](file:///C:/data/systems/ins1440/gk/sm/sysboard.htm#wp1037428).
- 3. Αποσυνδέστε το καλώδιο του ανεμιστήρα από την υποδοχή στην πλακέτα συστήματος.
- 4. Με σειρά αλληλουχίας (υποδεικνύεται στην ψύκτρα επεξεργαστή), χαλαρώστε τις πέντε βίδες στερέωσης που συγκρατούν την ψύκτρα επεξεργαστή στην πλακέτα συστήματος.

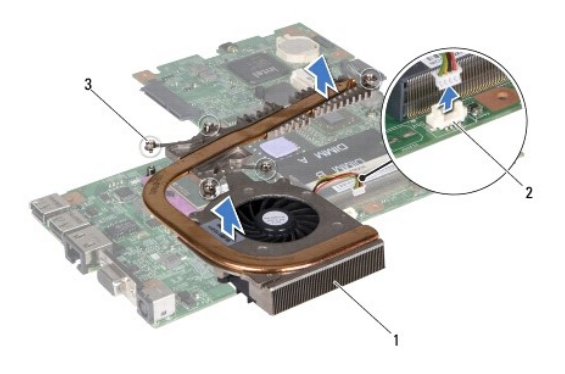

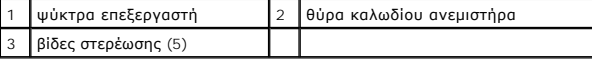

5. Ανασηκώστε την ψύκτρα επεξεργαστή και αφαιρέστε την από τον υπολογιστή.

# <span id="page-14-2"></span>**Επανατοποθέτηση της ψύκτρας επεξεργαστή**

**ΣΗΜΕΙΩΣΗ**: Η αρχική θερμική επιφάνεια μπορεί να επαναχρησιμοποιηθεί αν ο αρχικός επεξεργαστής και η ψύκτρα επανεγκατασταθούν μαζί. Αν<br>επανατοποθετηθεί ο επεξεργαστής ή η ψύκτρα, χρησιμοποιήστε τη θερμική επιφάνεια που πε θερμική αγωγιμότητα.

**ΣΗΜΕΙΩΣΗ:** Η διαδικασία αυτή προϋποθέτει ότι έχετε, ήδη, αφαιρέσει την ψύκτρα επεξεργαστή και ότι είστε έτοιμοι να την επανατοποθετήσετε.

1. Ευθυγραμμίστε τις πέντε βίδες στερέωσης στην ψύκτρα επεξεργαστή με τις οπές βίδας στην πλακέτα συστήματος και στερεώστε τις βίδες με φθίνουσα σειρά.

2. Συνδέστε το καλώδιο του ανεμιστήρα στην υποδοχή στην πλακέτα συστήματος.

3. Ακολουθήστε τις διαδικασίες από το <u>[βήμα](file:///C:/data/systems/ins1440/gk/sm/sysboard.htm#wp1044459) 4</u> έως το <u>βήμα 19</u> στην ενότητα <u>Επανατοποθέτηση της πλακέτας συστήματος</u>.

#### <span id="page-16-0"></span>**Θυγατρική κάρτα Dell™ Inspiron™ 1440 - Εγχειρίδιο σέρβις**

- [Αφαίρεση της θυγατρικής κάρτας](#page-16-1)
- Θ Επανατοποθέτηση της θυγατρικής
- ΠΡΟΕΙΔΟΠΟΙΗΣΗ: Πριν από κάθε εργασία στο εσωτερικό του υπολογιστή, διαβάζετε τις οδηγίες σχετικά με την ασφάλεια που παρέχονται μαζί με<br>τον υπολογιστή. Για πρόσθετες πληροφορίες σχετικά με τις βέλτιστες πρακτικές ασφαλεία
- ΠΡΟΣΟΧΗ: Προς αποφυγή τυχόν ηλεκτροστατικής εκκένωσης, γειωθείτε χρησιμοποιώντας μεταλλικό περικάρπιο γείωσης ή αγγίζοντας, κατά<br>διαστήματα, μια άβαφη μεταλλική επιφάνεια.
- ΠΡΟΣΟΧΗ: Μόνο εξουσιοδοτημένος τεχνικός συντήρησης επιτρέπεται να εκτελεί εργασίες επισκευής στον υπολογιστή σας. Η εγγύησή σας δεν<br>καλύπτει βλάβες λόγω εργασιών συντήρησης που εκτελέστηκαν από τεχνικό ο οποίος δεν είναι

ΠΡΟΣΟΧΗ: [Για να μην προκληθούν φθορές στην πλακέτα συστήματος](file:///C:/data/systems/ins1440/gk/sm/removeba.htm#wp1185372), αφαιρείτε την κύρια μπαταρία (ανατρέξτε στην ενότητα <u>Αφαίρεση της</u><br><u>μπαταρίας</u>) πριν από κάθε εργασία στο εσωτερικό του υπολογιστή.

# <span id="page-16-1"></span>**Αφαίρεση της θυγατρικής κάρτας**

- 1. Ακολουθήστε τις διαδικασίες που αναφέρονται στην ενότητα [Πριν ξεκινήσετε](file:///C:/data/systems/ins1440/gk/sm/before.htm#wp1438061).
- 2. Αφαιρέστε την πλακέτα συστήματος (ανατρέξτε στην ενότητα [Αφαίρεση της πλακέτας συστήματος](file:///C:/data/systems/ins1440/gk/sm/sysboard.htm#wp1037428)).
- 3. Αφαιρέστε τη βίδα που συγκρατεί τη θυγατρική πλακέτα στη βάση του υπολογιστή.
- 4. Απελευθερώστε την ασφάλεια που συγκρατεί την θυγατρική κάρτα στη βάση του υπολογιστή και, στη συνέχεια, ανασηκώστε και αφαιρέστε τη θυγατρική κάρτα από τη βάση του υπολογιστή.

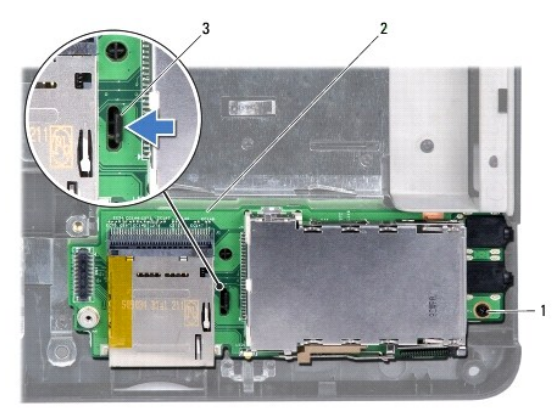

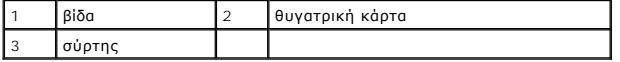

# <span id="page-16-2"></span>**Επανατοποθέτηση της θυγατρικής κάρτας**

- 1. Στερεώστε τη θυγατρική κάρτα χρησιμοποιώντας την ασφάλεια στη βάση του υπολογιστή.
- 2. Επανατοποθετήστε τη βίδα που συγκρατεί τη θυγατρική πλακέτα στη βάση του υπολογιστή.
- 3. Επανατοποθετήστε την πλακέτα συστήματος (ανατρέξτε στην ενότητα [Επανατοποθέτηση της πλακέτας συστήματος](file:///C:/data/systems/ins1440/gk/sm/sysboard.htm#wp1042050)).

# <span id="page-17-0"></span>**Οθόνη**

**Dell™ Inspiron™ 1440 - Εγχειρίδιο σέρβις** 

- [Διάταξη οθόνης](#page-17-1)
- [Πλαίσιο οθόνης](#page-19-1)
- [Πάνελ οθόνης](#page-19-2)
- [Καλώδιο πάνελ οθόνης](#page-20-0)
- ΠΡΟΕΙΔΟΠΟΙΗΣΗ: Πριν από κάθε εργασία στο εσωτερικό του υπολογιστή, διαβάζετε τις οδηγίες σχετικά με την ασφάλεια που παρέχονται μαζί με<br>τον υπολογιστή. Για πρόσθετες πληροφορίες σχετικά με τις βέλτιστες πρακτικές ασφαλεία
- ΠΡΟΣΟΧΗ: Προς αποφυγή τυχόν ηλεκτροστατικής εκκένωσης, γειωθείτε χρησιμοποιώντας μεταλλικό περικάρπιο γείωσης ή αγγίζοντας, κατά<br>διαστήματα, μια άβαφη μεταλλική επιφάνεια.
- ΠΡΟΣΟΧΗ: Μόνο εξουσιοδοτημένος τεχνικός συντήρησης επιτρέπεται να εκτελεί εργασίες επισκευής στον υπολογιστή σας. Η εγγύησή σας δεν<br>καλύπτει βλάβες λόγω εργασιών συντήρησης που εκτελέστηκαν από τεχνικό ο οποίος δεν είναι
- ΠΡΟΣΟΧΗ: [Για να μην προκληθούν φθορές στην πλακέτα συστήματος](file:///C:/data/systems/ins1440/gk/sm/removeba.htm#wp1185372), αφαιρείτε την κύρια μπαταρία (ανατρέξτε στην ενότητα <u>Αφαίρεση της</u><br><u>μπαταρίας</u>) πριν από κάθε εργασία στο εσωτερικό του υπολογιστή.

# <span id="page-17-1"></span>**Διάταξη οθόνης**

### <span id="page-17-2"></span>**Αφαίρεση της διάταξης της οθόνης**

- 1. Ακολουθήστε τις διαδικασίες που αναφέρονται στην ενότητα [Πριν ξεκινήσετε](file:///C:/data/systems/ins1440/gk/sm/before.htm#wp1438061).
- 2. Αφαιρέστε την μπαταρία (ανατρέξτε στην ενότητα [Αφαίρεση της μπαταρίας](file:///C:/data/systems/ins1440/gk/sm/removeba.htm#wp1185372)).
- 3. Αφαιρέστε το κάλυμμα της μονάδας (ανατρέξτε στην ενότητα [Αφαίρεση του καλύματος μονάδας](file:///C:/data/systems/ins1440/gk/sm/base.htm#wp1223484)).
- 4. Αφαιρέστε τις μονάδες μνήμης (ανατρέξτε στην ενότητα [Αφαίρεση μονάδων μνήμης](file:///C:/data/systems/ins1440/gk/sm/memory.htm#wp1186694)).
- 5. Αφαιρέστε τη μονάδα σκληρού δίσκου (ανατρέξτε στην ενότητα [Αφαίρεση της μονάδας σκληρού δίσκου](file:///C:/data/systems/ins1440/gk/sm/hdd.htm#wp1184863)).
- 6. Αφαιρέστε τη μονάδα οπτικού δίσκου (ανατρέξτε στην ενότητα [Αφαίρεση της μονάδας οπτικού δίσκου](file:///C:/data/systems/ins1440/gk/sm/optical.htm#wp1180116)).
- 7. Αφαιρέστε τις δύο βίδες από τη βάση του υπολογιστή.

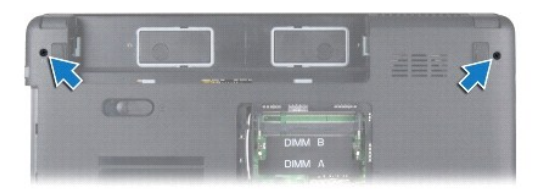

- 8. Αφαιρέστε το κάλυμμα κεντρικών στοιχείων ελέγχου (ανατρέξτε στην ενότητα ενότητα [Αφαίρεση του καλύμματος κεντρικών στοιχείων ελέγχου](file:///C:/data/systems/ins1440/gk/sm/cntrcont.htm#wp1188834)).
- 9. Αφαιρέστε το πληκτρολόγιο (ανατρέξτε στην ενότητα [Αφαίρεση του πληκτρολογίου](file:///C:/data/systems/ins1440/gk/sm/keyboard.htm#wp1188497)).
- 10. Αφαιρέστε την πλακέτα του κουμπιού λειτουργίας (ανατρέξτε στην ενότητα [Αφαίρεση της πλακέτας κουμπιού λειτουργίας](file:///C:/data/systems/ins1440/gk/sm/pwrbtnbr.htm#wp1184871)).
- 11. Αφαιρέστε το στήριγμα παλάμης (ανατρέξτε στην ενότητα [Αφαίρεση του στηρίγματος παλάμης](file:///C:/data/systems/ins1440/gk/sm/palmrest.htm#wp1051070)).
- 12. Αποσυνδέστε το καλώδιο της κάμερας από την υποδοχή της πλακέτας συστήματος.
- 13. Σημειώστε τη διαδρομή των καλωδίων της κεραίας της κάρτας Mini-Card, της κάμερας και της οθόνης και αφαιρέστε τα από τους οδηγούς δρομολόγησής τους.

<span id="page-18-0"></span>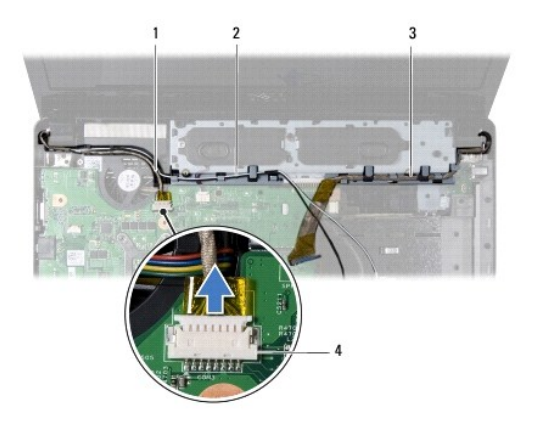

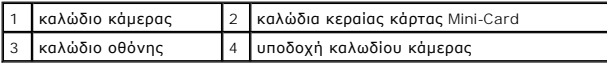

14. Αφαιρέστε τις δύο βίδες που συγκρατούν τη διάταξη της οθόνης στη βάση του υπολογιστή.

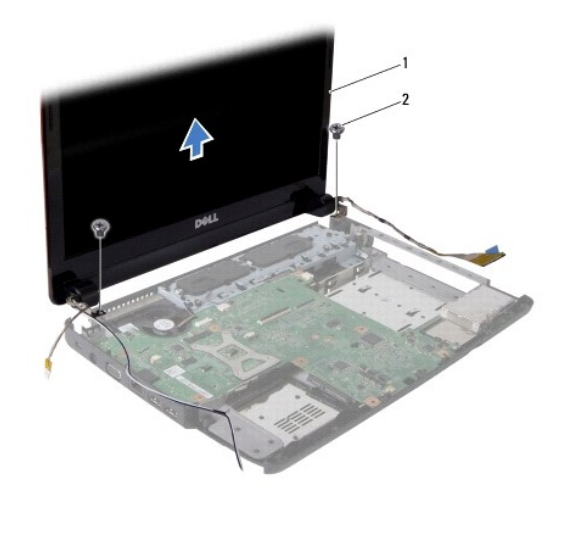

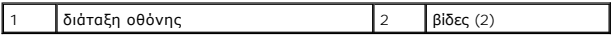

15. Ανασηκώστε τη διάταξη της οθόνης και αφαιρέστε την από τη βάση του υπολογιστή.

# <span id="page-18-1"></span>**Επανατοποθέτηση της διάταξης οθόνης**

- 1. Τοποθετήστε τη διάταξη οθόνης στη θέση της και επανατοποθετήστε τις δύο βίδες που τη συγκρατούν στη βάση του υπολογιστή.
- 2. Περάστε τα καλώδια κεραίας της κάρτας Mini-Card, καθώς και τα καλώδια της κάμερας και της οθόνης μέσα από τους οδηγούς δρομολόγησης.
- 3. Συνδέστε το καλώδιο της κάμερας στην υποδοχή της πλακέτας συστήματος.
- 4. Επανατοποθετήστε το στήριγμα παλάμης (ανατρέξτε στην ενότητα [Επανατοποθέτηση του στηρίγματος παλάμης](file:///C:/data/systems/ins1440/gk/sm/palmrest.htm#wp1051265)).
- 5. Επανατοποθετήστε την πλακέτα του κουμπιού λειτουργίας (ανατρέξτε στην ενότητα [Αφαίρεση της πλακέτας κουμπιού λειτουργίας](file:///C:/data/systems/ins1440/gk/sm/pwrbtnbr.htm#wp1184871)).
- 6. Επανατοποθετήστε το πληκτρολόγιο (ανατρέξτε στην ενότητα [Επανατοποθέτηση του πληκτρολογίου](file:///C:/data/systems/ins1440/gk/sm/keyboard.htm#wp1196914)).
- 7. Επανατοποθετήστε το κάλυμμα κεντρικών στοιχείων ελέγχου (ανατρέξτε στην ενότητα Επανατοποθέτηση του καλύμματος κεντρικών στοιχείων ελέγχου).
- <span id="page-19-0"></span>8. Επανατοποθετήστε τις δύο βίδες στο κάτω μέρος του υπολογιστή.
- 9. Επανατοποθετήστε τη μονάδα οπτικού δίσκου (ανατρέξτε στην ενότητα [Επανατοποθέτηση της μονάδας οπτικού δίσκου](file:///C:/data/systems/ins1440/gk/sm/optical.htm#wp1180161)).
- 10. Επανατοποθετήστε τη μονάδα σκληρού δίσκου (ανατρέξτε στην ενότητα [Αντικατάσταση της μονάδας σκληρού δίσκου](file:///C:/data/systems/ins1440/gk/sm/hdd.htm#wp1185130)).
- 11. Επανατοποθετήστε τις μονάδες μνήμης (ανατρέξτε στην ενότητα [Επανατοποθέτηση μονάδων μνήμης](file:///C:/data/systems/ins1440/gk/sm/memory.htm#wp1181089)).
- 12. Επανατοποθετήστε το κάλυμμα της μονάδας (ανατρέξτε στην ενότητα [Επανατοποθέτηση του καλύμματος μονάδας](file:///C:/data/systems/ins1440/gk/sm/base.htm#wp1224432)).
- 13. Επανατοποθετήστε την μπαταρία (ανατρέξτε στην ενότητα [Επανατοποθέτηση της μπαταρίας](file:///C:/data/systems/ins1440/gk/sm/removeba.htm#wp1185330)).

# <span id="page-19-1"></span>**Πλαίσιο οθόνης**

### <span id="page-19-3"></span>**Αφαίρεση του πλαισίου οθόνης**

- **ΠΡΟΣΟΧΗ: Το πλαίσιο της οθόνης είναι εξαιρετικά εύθραυστο. Πρέπει να είστε ιδιαίτερα προσεκτικοί κατά την αφαίρεσή του, ώστε να αποφύγετε τυχόν φθορά του.**
- 1. Αφαιρέστε τη διάταξη οθόνης (ανατρέξτε στην ενότητα [Αφαίρεση της διάταξης της οθόνης](#page-17-2)).
- 2. Με τα δάκτυλά σας ανασηκώστε προσεκτικά την εσωτερική πλευρά του πλαισίου οθόνης.

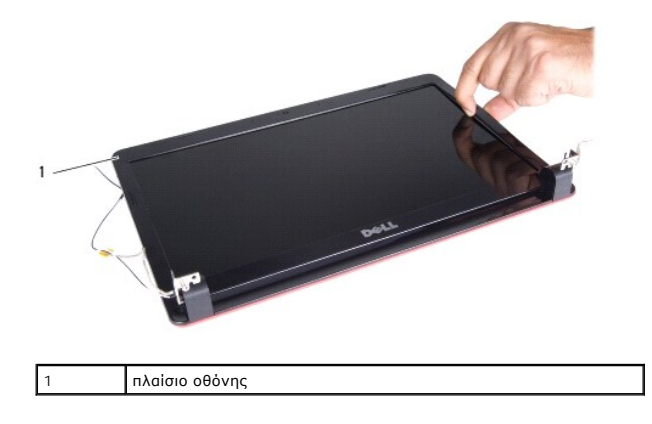

3. Αφαιρέστε το πλαίσιο οθόνης.

### <span id="page-19-4"></span>**Επανατοποθέτηση του πλαισίου οθόνης**

- 1. Ευθυγραμμίστε ξανά το πλαίσιο οθόνης στο πάνελ οθόνης και στερεώστε το στη θέση του με προσοχή.
- 2. Επανατοποθετήστε τη διάταξη οθόνης (ανατρέξτε στην ενότητα [Επανατοποθέτηση της διάταξης οθόνης](#page-18-1)).

# <span id="page-19-2"></span>**Πάνελ οθόνης**

#### <span id="page-19-5"></span>**Αφαίρεση του πάνελ οθόνης**

- 1. Αφαιρέστε τη διάταξη οθόνης (ανατρέξτε στην ενότητα [Αφαίρεση της διάταξης της οθόνης](#page-17-2)).
- 2. Αφαιρέστε το πλαίσιο οθόνης (ανατρέξτε στην ενότητα [Αφαίρεση του πλαισίου οθόνης](#page-19-3)).
- 3. Αφαιρέστε τις έξι βίδες που συγκρατούν το πάνελ οθόνης στο κάλυμμα οθόνης.
- <span id="page-20-2"></span>4. Αφαιρέστε τα καλώδια της κάρτας Mini-Card, καθώς και τα καλώδια της κάμερας και της οθόνης από τις αρθρωτές ασφάλειες.
- 5. Αφαιρέστε το πάνελ οθόνης.

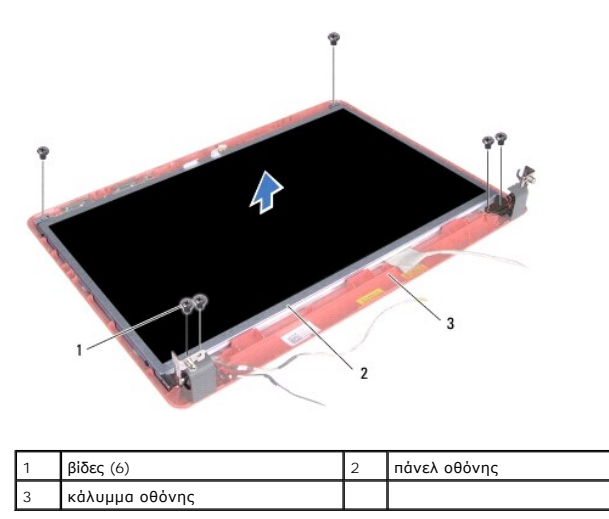

6. Αφαιρέστε τις τέσσερις βίδες που συγκρατούν τα στηρίγματα του πάνελ οθόνης στο πάνελ οθόνης.

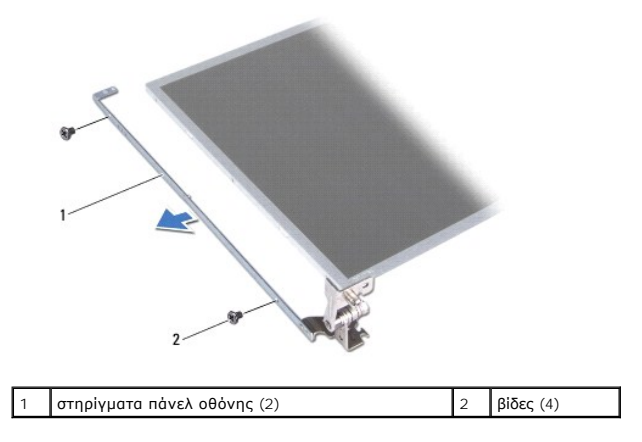

#### <span id="page-20-1"></span>**Επανατοποθέτηση του πάνελ οθόνης**

- 1. Επανατοποθετήστε τις τέσσερις βίδες που συγκρατούν τα στηρίγματα του πάνελ οθόνης στο πάνελ οθόνης.
- 2. Ευθυγραμμίστε τις οπές για τις βίδες στο πάνελ οθόνης με τις οπές στο κάλυμμα οθόνης.
- 3. Περάστε τα καλώδια της κάρτας Mini-Card, καθώς και τα καλώδια της κάμερας και της οθόνης μέσα από τις αρθρωτές ασφάλειες.
- 4. Επανατοποθετήστε τις έξι βίδες που συγκρατούν το πάνελ οθόνης στο κάλυμμα οθόνης.
- 5. Επανατοποθετήστε το πλαίσιο οθόνης (ανατρέξτε στην ενότητα [Επανατοποθέτηση του πλαισίου οθόνης](#page-19-4)).
- 6. Επανατοποθετήστε τη διάταξη οθόνης (ανατρέξτε στην ενότητα [Επανατοποθέτηση της διάταξης οθόνης](#page-18-1)).

### <span id="page-20-0"></span>**Καλώδιο πάνελ οθόνης**

### **Αφαίρεση καλωδίου πάνελ οθόνης**

- 1. Ακολουθήστε τις διαδικασίες που αναφέρονται στην ενότητα [Πριν ξεκινήσετε](file:///C:/data/systems/ins1440/gk/sm/before.htm#wp1438061).
- 2. Αφαιρέστε τη διάταξη οθόνης (ανατρέξτε στην ενότητα [Αφαίρεση της διάταξης της οθόνης](#page-17-2)).
- 3. Αφαιρέστε το πλαίσιο οθόνης (ανατρέξτε στην ενότητα [Αφαίρεση του πλαισίου οθόνης](#page-19-3)).
- 4. Αφαιρέστε το πάνελ οθόνης (ανατρέξτε στην ενότητα [Αφαίρεση του πάνελ οθόνης](#page-19-5)).
- 5. Γυρίστε ανάποδα το πάνελ οθόνης και τοποθετήστε το σε μια καθαρή επιφάνεια.
- 6. Ανασηκώστε την αγώγιμη ταινία που συγκρατεί το καλώδιο του πάνελ οθόνης στην υποδοχή του πάνελ οθόνης και αποσυνδέστε το καλώδιο.

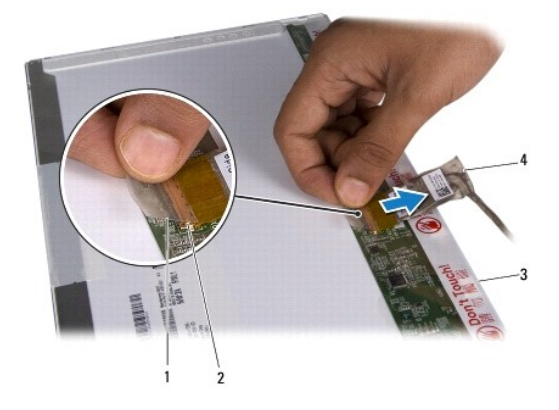

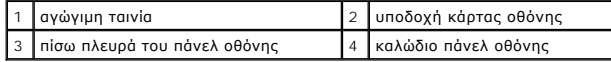

### **Επανατοποθέτηση καλωδίου του πάνελ οθόνης**

- 1. Συνδέστε το καλώδιο του πάνελ οθόνης στην υποδοχή του πάνελ οθόνης και ασφαλίστε το με την αγώγιμη ταινία.
- 2. Επανατοποθετήστε το πάνελ οθόνης (ανατρέξτε στην ενότητα [Επανατοποθέτηση του πάνελ οθόνης](#page-20-1)).
- 3. Επανατοποθετήστε το πλαίσιο οθόνης (ανατρέξτε στην ενότητα [Επανατοποθέτηση του πλαισίου οθόνης](#page-19-4)).
- 4. Επανατοποθετήστε τη διάταξη οθόνης (ανατρέξτε στην ενότητα [Επανατοποθέτηση της διάταξης οθόνης](#page-18-1)).

#### <span id="page-22-0"></span>**Μονάδα σκληρού δίσκου Dell™ Inspiron™ 1440 - Εγχειρίδιο σέρβις**

- 
- [Αφαίρεση της μονάδας σκληρού δίσκου](#page-22-1)
- **Α**ντικατάσταση της μονάδας σκληρού δί
- ΠΡΟΕΙΔΟΠΟΙΗΣΗ: Πριν από κάθε εργασία στο εσωτερικό του υπολογιστή, διαβάζετε τις οδηγίες σχετικά με την ασφάλεια που παρέχονται μαζί με<br>τον υπολογιστή. Για πρόσθετες πληροφορίες σχετικά με τις βέλτιστες πρακτικές ασφαλεία
- **ΠΡΟΕΙΔΟΠΟΙΗΣΗ: Αν αφαιρέσετε τη μονάδα σκληρού δίσκου από τον υπολογιστή ενώ είναι ζεστή, μην αγγίξετε το μεταλλικό περίβλημα του σκληρού δίσκου.**
- ΠΡΟΣΟΧΗ: Για να αποφύγετε την απώλεια δεδομένων, απενεργοποιήστε τον υπολογιστή σας (ανατρέξτε στην ενότητα <u>Απενεργοποίηση του</u><br><u>υπολογιστή σας</u>) προτού αφαιρέσετε τη μονάδα σκληρού δίσκου. Μην αφαιρείτε τη μονάδα σκληρο
- **ΠΡΟΣΟΧΗ: Οι μονάδες σκληρού δίσκου είναι εξαιρετικά εύθραυστες. Να είστε ιδιαίτερα προσεκτικοί κατά το χειρισμό της μονάδας σκληρού δίσκου.**
- ΠΡΟΣΟΧΗ: Μόνο εξουσιοδοτημένος τεχνικός συντήρησης επιτρέπεται να εκτελεί εργασίες επισκευής στον υπολογιστή σας. Η εγγύησή σας δεν<br>καλύπτει βλάβες λόγω εργασιών συντήρησης που εκτελέστηκαν από τεχνικό ο οποίος δεν είναι
- ΠΡΟΣΟΧΗ: [Για να μην προκληθούν φθορές στην πλακέτα συστήματος](file:///C:/data/systems/ins1440/gk/sm/removeba.htm#wp1185372), αφαιρείτε την κύρια μπαταρία (ανατρέξτε στην ενότητα <u>Αφαίρεση της</u><br><u>μπαταρίας</u>) πριν από κάθε εργασία στο εσωτερικό του υπολογιστή.

**ΣΗΜΕΙΩΣΗ:** Η Dell δεν εγγυάται τη συμβατότητα ούτε παρέχει υποστήριξη για μονάδες σκληρού δίσκου τρίτων κατασκευαστών. Ø

Ø **ΣΗΜΕΙΩΣΗ**: Αν εγκαθιστάτε μονάδα σκληρού δίσκου που προέρχεται από άλλη πηγή εκτός της Dell, πρέπει να εγκαταστήσετε λειτουργικό σύστημα,<br>προγράμματα οδήγησης και βοηθητικές εφαρμογές στο νέο σκληρό δίσκο (ανατρέξτε στην

## <span id="page-22-1"></span>**Αφαίρεση της μονάδας σκληρού δίσκου**

- 1. Ακολουθήστε τις διαδικασίες που αναφέρονται στην ενότητα [Πριν ξεκινήσετε](file:///C:/data/systems/ins1440/gk/sm/before.htm#wp1438061).
- 2. Αφαιρέστε την μπαταρία (ανατρέξτε στην ενότητα [Αφαίρεση της μπαταρίας](file:///C:/data/systems/ins1440/gk/sm/removeba.htm#wp1185372)).
- ΠΡΟΣΟΧΗ: Όταν η μονάδα σκληρού δίσκου δεν έχει τοποθετηθεί στον υπολογιστή, πρέπει να φυλάσσεται σε προστατευτική αντιστατική<br>συσκευασία (ανατρέξτε στην ενότητα "Προστασία από ηλεκτροστατική εκκένωση" που περιλαμβάνεται σ **μαζί με τον υπολογιστή σας).**
- 3. Αφαιρέστε τις δύο βίδες που συγκρατούν τη διάταξη σκληρού δίσκου στη βάση του υπολογιστή.
- 4. Σπρώξτε τη διάταξη της μονάδας σκληρού δίσκου και αφαιρέστε την από τη θέση της.

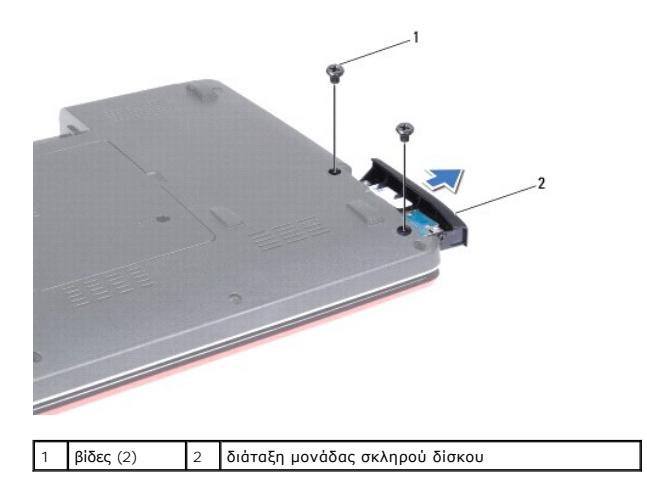

5. Αφαιρέστε τις δύο βίδες που συγκρατούν την πρόσοψη της μονάδας σκληρού δίσκου στο σκληρό δίσκο.

6. Αφαιρέστε τη μονάδα σκληρού δίσκου.

<span id="page-23-0"></span>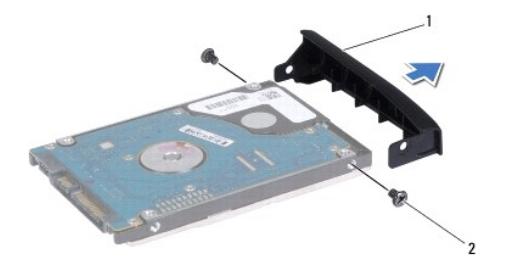

 $\boxed{1}$  πρόσοψη μονάδας σκληρού δίσκου  $\boxed{2}$  βίδες (2)

# <span id="page-23-1"></span>**Αντικατάσταση της μονάδας σκληρού δίσκου**

- 1. Αφαιρέστε τη νέα μονάδα σκληρού δίσκου από τη συσκευασία της.<br>Φυλάξτε την αρχική συσκευασία για αποθήκευση ή αποστολή της μονάδας σκληρού δίσκου.
- 2. Ευθυγραμμίστε τις οπές για τις βίδες στη μονάδα σκληρού δίσκου με τις οπές στη μονάδα σκληρού δίσκου.
- 3. Επανατοποθετήστε τις δύο βίδες που συγκρατούν την πρόσοψη της μονάδας σκληρού δίσκου στη μονάδα.
- 4. Σπρώξτε τη μονάδα σκληρού δίσκου στη θέση της μέχρι να εφαρμόσει πλήρως.
- 5. Επανατοποθετήστε τις δύο βίδες που συγκρατούν τη διάταξη της μονάδας σκληρού δίσκου στη βάση του υπολογιστή.
- 6. Επανατοποθετήστε την μπαταρία (ανατρέξτε στην ενότητα [Επανατοποθέτηση της μπαταρίας](file:///C:/data/systems/ins1440/gk/sm/removeba.htm#wp1185330)).
- 7. Εγκαταστήστε το λειτουργικό σύστημα του υπολογιστή σας, εφόσον απαιτείται. Ανατρέξτε στην ενότητα "Επαναφορά του λειτουργικού συστήματος" στον *Οδηγό ρύθμισης*.
- 8. Εγκαταστήστε τα προγράμματα οδήγησης και τις βοηθητικές εφαρμογές, κατά περίπτωση. Για περισσότερες πληροφορίες, ανατρέξτε στον *Οδηγό τεχνολογίας Dell.*

### <span id="page-24-0"></span>**Πληκτρολόγιο**

**Dell™ Inspiron™ 1440 - Εγχειρίδιο σέρβις** 

- [Αφαίρεση του πληκτρολογίου](#page-24-1)
- Θ Επανατοποθέτηση του πληκτρολ
- ΠΡΟΕΙΔΟΠΟΙΗΣΗ: Πριν από κάθε εργασία στο εσωτερικό του υπολογιστή, διαβάζετε τις οδηγίες σχετικά με την ασφάλεια που παρέχονται μαζί με<br>τον υπολογιστή. Για πρόσθετες πληροφορίες σχετικά με τις βέλτιστες πρακτικές ασφαλεία
- ΠΡΟΣΟΧΗ: Προς αποφυγή τυχόν ηλεκτροστατικής εκκένωσης, γειωθείτε χρησιμοποιώντας μεταλλικό περικάρπιο γείωσης ή αγγίζοντας, κατά<br>διαστήματα, μια άβαφη μεταλλική επιφάνεια.
- ΠΡΟΣΟΧΗ: Μόνο εξουσιοδοτημένος τεχνικός συντήρησης επιτρέπεται να εκτελεί εργασίες επισκευής στον υπολογιστή σας. Η εγγύησή σας δεν<br>καλύπτει βλάβες λόγω εργασιών συντήρησης που εκτελέστηκαν από τεχνικό ο οποίος δεν είναι

ΠΡΟΣΟΧΗ: [Για να μην προκληθούν φθορές στην πλακέτα συστήματος](file:///C:/data/systems/ins1440/gk/sm/removeba.htm#wp1185372), αφαιρείτε την κύρια μπαταρία (ανατρέξτε στην ενότητα <u>Αφαίρεση της</u><br><u>μπαταρίας</u>) πριν από κάθε εργασία στο εσωτερικό του υπολογιστή.

### <span id="page-24-1"></span>**Αφαίρεση του πληκτρολογίου**

- 1. Ακολουθήστε τις διαδικασίες που αναφέρονται στην ενότητα [Πριν ξεκινήσετε](file:///C:/data/systems/ins1440/gk/sm/before.htm#wp1438061).
- 2. Αφαιρέστε την μπαταρία (ανατρέξτε στην ενότητα [Αφαίρεση της μπαταρίας](file:///C:/data/systems/ins1440/gk/sm/removeba.htm#wp1185372)).
- 3. Αφαιρέστε το κάλυμμα κεντρικών στοιχείων ελέγχου (ανατρέξτε στην ενότητα [Αφαίρεση του καλύμματος κεντρικών στοιχείων ελέγχου](file:///C:/data/systems/ins1440/gk/sm/cntrcont.htm#wp1188834)).
- 4. Αφαιρέστε τις δύο βίδες που συγκρατούν το πληκτρολόγιο στο στήριγμα παλάμης.

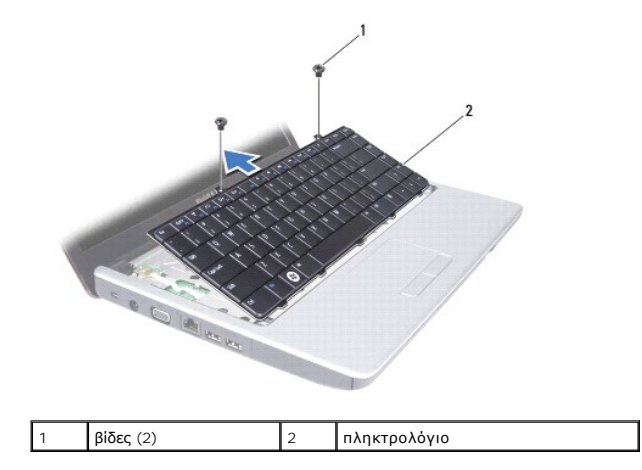

ΠΡΟΣΟΧΗ: Τα πλήκτρα είναι εύθραυστα, φεύγουν εύκολα από τη θέση τους και η επανατοποθέτησή τους είναι χρονοβόρα. Η αφαίρεση και ο<br>χειρισμός του πληκτρολογίου απαιτούν μεγάλη προσοχή.

**ΠΡΟΣΟΧΗ: Η αφαίρεση και ο χειρισμός του πληκτρολογίου απαιτούν μεγάλη προσοχή. Διαφορετικά, μπορεί να γρατσουνίσετε το πάνελ οθόνης.**

- 5. Χαλαρώστε το πίσω κεντρικό μέρος του πληκτρολογίου με το χέρι ή χρησιμοποιώντας κατσαβίδι με επίπεδη μύτη. Ανασηκώστε λίγο την αριστερή πλευρά<br>που πληκτρολογίου και, στη συνέχεια, τη δεξιά πλευρά, μέχρι να βγει από
- 6. Σηκώστε προσεκτικά το πληκτρολόγιο τόσο ώστε να αφαιρεθεί από το στήριγμα παλάμης.
- 7. Χωρίς να τραβήξετε δυνατά το πληκτρολόγιο, κρατήστε το με κατεύθυνση προς την οθόνη.
- 8. Ανασηκώστε την ασφάλεια που συγκρατεί το καλώδιο πληκτρολογίου στην υποδοχή του στην πλακέτα συστήματος και κατόπιν αφαιρέστε το καλώδιο.

<span id="page-25-0"></span>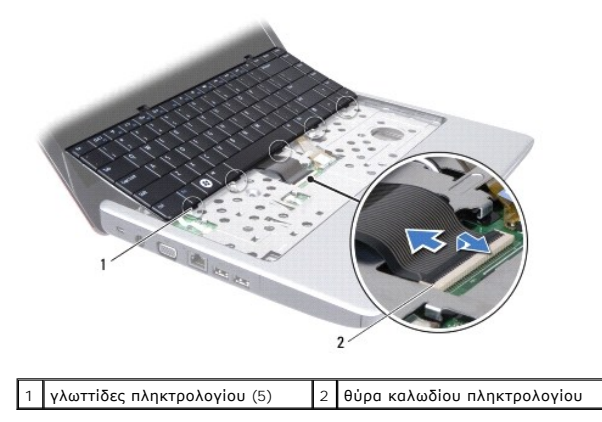

9. Ανασηκώστε το πληκτρολόγιο και αφαιρέστε το από το στήριγμα παλάμης.

# <span id="page-25-1"></span>**Επανατοποθέτηση του πληκτρολογίου**

- 1. Σπρώξτε το καλώδιο πληκτρολογίου στην υποδοχή της πλακέτας συστήματος. Πιέστε προς τα κάτω την ασφάλεια που ασφαλίζει το καλώδιο πληκτρολογίου στην υποδοχή της πλακέτας συστήματος.
- 2. Ευθυγραμμίστε τις πέντε γλωττίδες στο πληκτρολόγιο με τις εγκοπές στο στήριγμα παλάμης.
- 3. Τοποθετήστε το πληκτρολόγιο στο στήριγμα παλάμης.
- 4. Επανατοποθετήστε τις δύο βίδες που συγκρατούν το πληκτρολόγιο στο στήριγμα παλάμης.
- 5. Επανατοποθετήστε το κάλυμμα κεντρικών στοιχείων ελέγχου (ανατρέξτε στην ενότητα <u>Επανατοποθέτηση του καλύμματος κεντρικών στοιχείων</u><br><u>ελέγχου</u>).
- 6. Επανατοποθετήστε την μπαταρία (ανατρέξτε στην ενότητα [Επανατοποθέτηση της μπαταρίας](file:///C:/data/systems/ins1440/gk/sm/removeba.htm#wp1185330)).

#### <span id="page-26-0"></span>**Διάταξη ασφάλειας της μπαταρίας Dell™ Inspiron™ 1440 - Εγχειρίδιο σέρβις**

- [Αφαίρεση της διάταξης ασφάλειας της μπαταρίας](#page-26-1)
- <u>.</u><br>● Επανατοποθέτηση της διάταξης ασφάλειας της
- ΠΡΟΕΙΔΟΠΟΙΗΣΗ: Πριν από κάθε εργασία στο εσωτερικό του υπολογιστή, διαβάζετε τις οδηγίες σχετικά με την ασφάλεια που παρέχονται μαζί με<br>τον υπολογιστή. Για πρόσθετες πληροφορίες σχετικά με τις βέλτιστες πρακτικές ασφαλεία
- ΠΡΟΣΟΧΗ: Προς αποφυγή τυχόν ηλεκτροστατικής εκκένωσης, γειωθείτε χρησιμοποιώντας μεταλλικό περικάρπιο γείωσης ή αγγίζοντας, κατά<br>διαστήματα, μια άβαφη μεταλλική επιφάνεια, όπως για παράδειγμα μια υποδοχή στο πίσω μέρος το
- ΠΡΟΣΟΧΗ: Μόνο εξουσιοδοτημένος τεχνικός συντήρησης επιτρέπεται να εκτελεί εργασίες επισκευής στον υπολογιστή σας. Η εγγύησή σας δεν<br>καλύπτει βλάβες λόγω εργασιών συντήρησης που εκτελέστηκαν από τεχνικό ο οποίος δεν είναι
- ΠΡΟΣΟΧΗ: [Για να μην προκληθούν φθορές στην πλακέτα συστήματος](file:///C:/data/systems/ins1440/gk/sm/removeba.htm#wp1185372), αφαιρείτε την κύρια μπαταρία (ανατρέξτε στην ενότητα <u>Αφαίρεση της</u><br><u>μπαταρίας</u>) πριν από κάθε εργασία στο εσωτερικό του υπολογιστή.

# <span id="page-26-1"></span>**Αφαίρεση της διάταξης ασφάλειας της μπαταρίας**

- 1. Ακολουθήστε τις διαδικασίες που αναφέρονται στην ενότητα [Πριν ξεκινήσετε](file:///C:/data/systems/ins1440/gk/sm/before.htm#wp1438061).
- 2. Αφαιρέστε την πλακέτα συστήματος (βλ. ενότητα [Αφαίρεση της πλακέτας συστήματος](file:///C:/data/systems/ins1440/gk/sm/sysboard.htm#wp1037428)).
- 3. Πιέστε και σπρώξτε τα πλαστικά κλιπ στην ασφάλεια απελευθέρωσης της μπαταρίας για να την απελευθερώσετε από τη διάταξη ασφάλειας.
- 4. Με ένα μικρό κατσαβίδι, αφαιρέστε το ελατήριο της ασφάλειας στη διάταξη ασφάλειας της μπαταρίας.

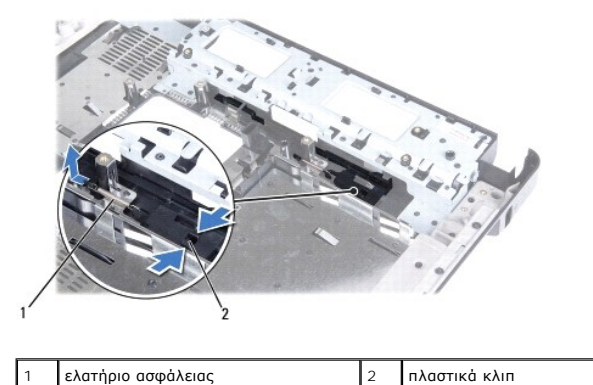

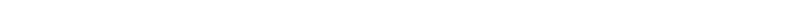

5. Σπρώξτε τη διάταξη ασφάλειας της μπαταρίας προς την πλαϊνή πλευρά και αφαιρέστε την από τη βάση του υπολογιστή.

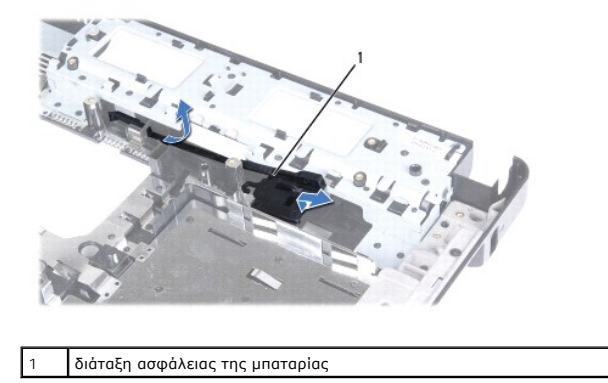

# <span id="page-27-0"></span>**Επανατοποθέτηση της διάταξης ασφάλειας της μπαταρίας**

- 1. Τοποθετήστε τη διάταξη ασφάλειας της μπαταρίας στη θέση της.
- 2. Με ένα μικρό κατσαβίδι, τοποθετήστε το ελατήριο ασφάλειας πάνω από το άγκιστρο στη βάση του υπολογιστή.
- 3. Σπρώξτε τα πλαστικά κλιπ στην ασφάλεια απελευθέρωσης της μπαταρίας στην οπή διάταξης ασφάλειας της μπαταρίας για να ενεργοποιήσετε την ασφάλεια<br>απελευθέρωσης της μπαταρίας.
- 4. Επανατοποθετήστε την πλακέτα συστήματος (ανατρέξτε στην ενότητα [Επανατοποθέτηση της πλακέτας συστήματος](file:///C:/data/systems/ins1440/gk/sm/sysboard.htm#wp1042050)).

# <span id="page-28-0"></span>**Μονάδες μνήμης**

**Dell™ Inspiron™ 1440 - Εγχειρίδιο σέρβις** 

- [Αφαίρεση μονάδων μνήμης](#page-28-1)
- [Επανατοποθέτηση μονάδων μνήμης](#page-28-2)
- ΠΡΟΕΙΔΟΠΟΙΗΣΗ: Πριν από κάθε εργασία στο εσωτερικό του υπολογιστή, διαβάζετε τις οδηγίες σχετικά με την ασφάλεια που παρέχονται μαζί με<br>τον υπολογιστή. Για πρόσθετες πληροφορίες σχετικά με τις βέλτιστες πρακτικές ασφαλεία
- ΠΡΟΣΟΧΗ: Προς αποφυγή τυχόν ηλεκτροστατικής εκκένωσης, γειωθείτε χρησιμοποιώντας μεταλλικό περικάρπιο γείωσης ή αγγίζοντας, κατά<br>διαστήματα, μια άβαφη μεταλλική επιφάνεια, όπως για παράδειγμα μια υποδοχή στο πίσω μέρος το
- ΠΡΟΣΟΧΗ: Μόνο εξουσιοδοτημένος τεχνικός συντήρησης επιτρέπεται να εκτελεί εργασίες επισκευής στον υπολογιστή σας. Η εγγύησή σας δεν<br>καλύπτει βλάβες λόγω εργασιών συντήρησης που εκτελέστηκαν από τεχνικό ο οποίος δεν είναι
- ΠΡΟΣΟΧΗ: [Για να μην προκληθούν φθορές στην πλακέτα συστήματος](file:///C:/data/systems/ins1440/gk/sm/removeba.htm#wp1185372), αφαιρείτε την κύρια μπαταρία (ανατρέξτε στην ενότητα <u>Αφαίρεση της</u><br><u>μπαταρίας</u>) πριν από κάθε εργασία στο εσωτερικό του υπολογιστή.

Μπορείτε να αυξήσετε τη μνήμη του υπολογιστή σας εγκαθιστώντας μονάδες μνήμης στην πλακέτα του συστήματος. Για πληροφορίες σχετικά με τη μνήμη που<br>υποστηρίζει ο υπολογιστής σας, ανατρέξτε στην ενότητα "Προδιαγραφές" στον

**ΣΗΜΕΙΩΣΗ:** Οι μονάδες μνήμης τις οποίες έχετε αγοράσει από την Dell™ καλύπτονται από την εγγύηση του υπολογιστή σας.

Ο υπολογιστής διαθέτει δύο υποδοχές SODIMM, την DIMM A και την DIMM B, στις οποίες έχει πρόσβαση ο χρήστης από το κάτω μέρος του υπολογιστή.

### <span id="page-28-1"></span>**Αφαίρεση μονάδων μνήμης**

- 1. Ακολουθήστε τις διαδικασίες που αναφέρονται στην ενότητα [Πριν ξεκινήσετε](file:///C:/data/systems/ins1440/gk/sm/before.htm#wp1438061).
- 2. Αφαιρέστε την μπαταρία (ανατρέξτε στην ενότητα [Αφαίρεση της μπαταρίας](file:///C:/data/systems/ins1440/gk/sm/removeba.htm#wp1185372)).
- 3. Αφαιρέστε το κάλυμμα της μονάδας (ανατρέξτε στην ενότητα [Αφαίρεση του καλύματος μονάδας](file:///C:/data/systems/ins1440/gk/sm/base.htm#wp1223484)).
- **ΠΡΟΣΟΧΗ: Για να μην προκληθεί ζημιά στην υποδοχή της μονάδας μνήμης, μην χρησιμοποιείτε εργαλεία για να ανοίξετε τα κλιπ συγκράτησης της μονάδας μνήμης.**
- 4. Χρησιμοποιήστε τις άκρες των δακτύλων σας για να ανοίξετε με προσοχή τα κλιπ συγκράτησης στην κάθε άκρη της υποδοχής της μονάδας μνήμης ώσπου να ανασηκωθεί η μονάδα.
- 5. Αφαιρέστε τη μονάδα μνήμης από την υποδοχή της.

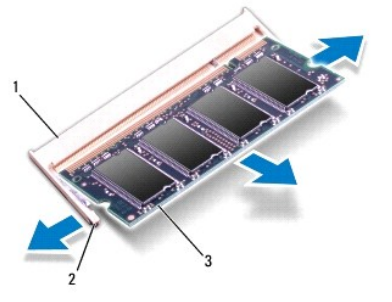

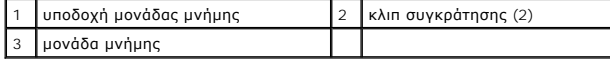

# <span id="page-28-2"></span>**Επανατοποθέτηση μονάδων μνήμης**

ΠΡΟΣΟΧΗ: Αν χρειαστεί να εγκαταστήσετε μονάδες μνήμης σε δύο υποδοχές, εγκαταστήστε πρώτα μια μονάδα μνήμης στην υποδοχή με την<br>ετικέτα "DIMM A" και μετά στην υποδοχή με την ετικέτα "DIMM B".

- 1. Ευθυγραμμίστε την εγκοπή της μονάδας μνήμης με τη γλωττίδα στην αντίστοιχη υποδοχή.
- 2. Σπρώξτε σταθερά τη μονάδα μνήμης μέσα στην υποδοχή υπό γωνία 45 μοιρών και πιέστε την προς τα κάτω μέχρι να εφαρμόσει καλά στη θέση της. Αν δεν ακούσετε το κλικ, αφαιρέστε τη μονάδα μνήμης και εγκαταστήστε την ξανά.

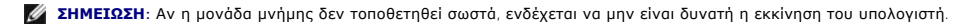

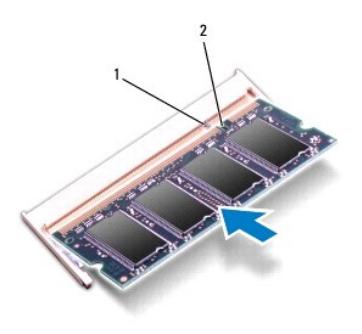

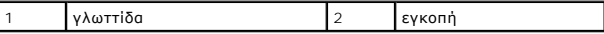

- 3. Επανατοποθετήστε το κάλυμμα της μονάδας (ανατρέξτε στην ενότητα [Επανατοποθέτηση του καλύμματος μονάδας](file:///C:/data/systems/ins1440/gk/sm/base.htm#wp1224432)).
- 4. Επανατοποθετήστε την μπαταρία (ανατρέξτε στην ενότητα <u>Επανατοποθέτηση της μπαταρίας</u>) ή συνδέστε το μετασχηματιστή AC στο υπολογιστή σας και σε μια πρίζα.
- 5. Θέσετε σε λειτουργία τον υπολογιστή.

Κατά την εκκίνηση, ο υπολογιστής ανιχνεύει τις μονάδες μνήμης και ενημερώνει αυτόματα τις πληροφορίες διαμόρφωσης του συστήματος.

Για να επιβεβαιώσετε το μέγεθος της μνήμης που είναι εγκατεστημένη στον υπολογιστή, επιλέξτε **Έναρξη ۞ Βοήθεια και υποστήριξη → Dell System**<br>**Information** (Πληροφορίες συστήματος Dell).

#### <span id="page-30-0"></span>**Κάρτα Mini-Card ασύρματου δικτύου Dell™ Inspiron™ 1440 - Εγχειρίδιο σέρβις**

- [Αφαίρεση της κάρτας](#page-30-1) Mini-Card
- Ο [Αντικατάσταση της κάρτας](#page-31-0) Mini-C
- ΠΡΟΕΙΔΟΠΟΙΗΣΗ: Πριν από κάθε εργασία στο εσωτερικό του υπολογιστή, διαβάζετε τις οδηγίες σχετικά με την ασφάλεια που παρέχονται μαζί με<br>τον υπολογιστή. Για πρόσθετες πληροφορίες σχετικά με τις βέλτιστες πρακτικές ασφαλεία
- ΠΡΟΣΟΧΗ: Προς αποφυγή τυχόν ηλεκτροστατικής εκκένωσης, γειωθείτε χρησιμοποιώντας μεταλλικό περικάρπιο γείωσης ή αγγίζοντας, κατά<br>διαστήματα, μια άβαφη μεταλλική επιφάνεια.
- ΠΡΟΣΟΧΗ: Μόνο εξουσιοδοτημένος τεχνικός συντήρησης επιτρέπεται να εκτελεί εργασίες επισκευής στον υπολογιστή σας. Η εγγύησή σας δεν<br>καλύπτει βλάβες λόγω εργασιών συντήρησης που εκτελέστηκαν από τεχνικό ο οποίος δεν είναι
- ΠΡΟΣΟΧΗ: [Για να μην προκληθούν φθορές στην πλακέτα συστήματος](file:///C:/data/systems/ins1440/gk/sm/removeba.htm#wp1185372), αφαιρείτε την κύρια μπαταρία (ανατρέξτε στην ενότητα <u>Αφαίρεση της</u><br><u>μπαταρίας</u>) πριν από κάθε εργασία στο εσωτερικό του υπολογιστή.
- ΠΡΟΣΟΧΗ: Όταν η κάρτα Mini-Card δεν έχει τοποθετηθεί στον υπολογιστή, πρέπει να φυλάσσεται σε προστατευτική αντιστατική συσκευασία<br>(ανατρέξτε στην ενότητα "Προστασία από ηλεκτροστατική εκκένωση" που περιλαμβάνεται στις οδ **υπολογιστή σας).**
- **ΣΗΜΕΙΩΣΗ:** Η Dell δεν εγγυάται τη συμβατότητα ούτε παρέχει υποστήριξη για κάρτες Mini-Card από άλλες πηγές εκτός της Dell.

Αν μαζί με τον υπολογιστή σας παραγγείλατε και κάρτα Mini-Card ασύρματου δικτύου, η κάρτα έχει, ήδη, εγκατασταθεί στον υπολογιστή.

Ο υπολογιστής σας υποστηρίζει μία υποδοχή Mini-Card μισού μήκους για ασύρματο τοπικό δίκτυο (WLAN).

**ΣΗΜΕΙΩΣΗ:** Ανάλογα με τη διαμόρφωση του υπολογιστή κατά την πώλησή του, μπορεί να έχει γίνει ή να μην έχει γίνει εγκατάσταση της κάρτας Mini-Card στην αντίστοιχη υποδοχή.

# <span id="page-30-1"></span>**Αφαίρεση της κάρτας Mini-Card**

- 1. Ακολουθήστε τις διαδικασίες που αναφέρονται στην ενότητα [Πριν ξεκινήσετε](file:///C:/data/systems/ins1440/gk/sm/before.htm#wp1438061).
- 2. Αφαιρέστε την μπαταρία (ανατρέξτε στην ενότητα [Αφαίρεση της μπαταρίας](file:///C:/data/systems/ins1440/gk/sm/removeba.htm#wp1185372)).
- 3. Αφαιρέστε το κάλυμμα της μονάδας (ανατρέξτε στην ενότητα [Αφαίρεση του καλύματος μονάδας](file:///C:/data/systems/ins1440/gk/sm/base.htm#wp1223484)).
- 4. Αποσυνδέστε τα καλώδια κεραίας από την κάρτα Mini-Card.

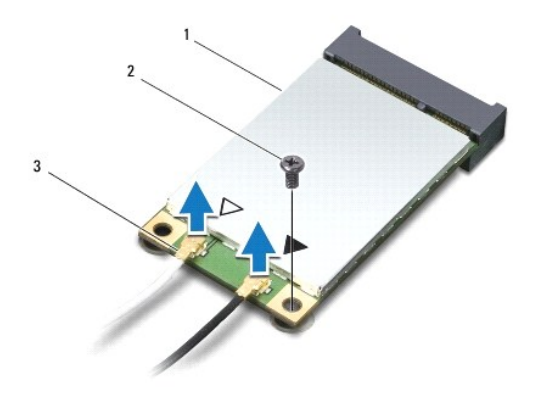

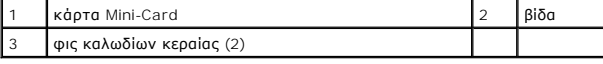

5. Αφαιρέστε τη βίδα που συγκρατεί την κάρτα Mini-Card στην υποδοχή της πλακέτας συστήματος.

6. Ανασηκώστε την κάρτα Mini-Card και αφαιρέστε την από την υποδοχή της πλακέτας συστήματος.

<span id="page-31-1"></span>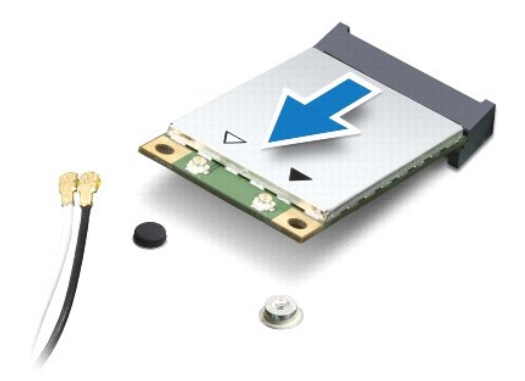

### <span id="page-31-0"></span>**Αντικατάσταση της κάρτας Mini-Card**

- 1. Αφαιρέστε τη νέα κάρτα Mini-Card από τη συσκευασία της.
- ΠΡΟΣΟΧΗ: Πιέστε γερά και σταθερά για να τοποθετήσετε την κάρτα στη θέση της. Αν, όμως, πιέσετε υπερβολικά δυνατά, μπορεί να προκληθεί<br>ζημιά στην υποδοχή.
- ΠΡΟΣΟΧΗ: Οι υποδοχές έχουν ειδική σήμανση για να διασφαλιστεί η σωστή εισαγωγή. Αν συναντήσετε αντίσταση, ελέγξτε τις υποδοχές στην<br>κάρτα και στην πλακέτα συστήματος και ευθυγραμμίστε ξανά την κάρτα.

**ΠΡΟΣΟΧΗ: Για να μην προκληθεί ζημιά στην κάρτα Mini-Card, ποτέ μην τοποθετείτε καλώδια κάτω από την κάρτα.**

- 2. Εισαγάγετε την κάρτα Mini-Card υπό γωνία 45 μοιρών στην κατάλληλη υποδοχή της πλακέτας συστήματος.
- 3. Πιέστε το άλλο άκρο της κάρτας Mini-Card στην υποδοχή της πλακέτας συστήματος και επανατοποθετήστε τις δύο βίδες που συγκρατούν την κάρτα Mini-Card στην υποδοχή της πλακέτας συστήματος.
- 4. Συνδέστε τα κατάλληλα καλώδια της κεραίας στην κάρτα Mini-Card. Στον πίνακα που ακολουθεί παρατίθεται η χρωματική κωδικοποίηση των καλωδίων<br>κεραίας για την κάρτα Mini-Card που υποστηρίζει ο υπολογιστής σας.

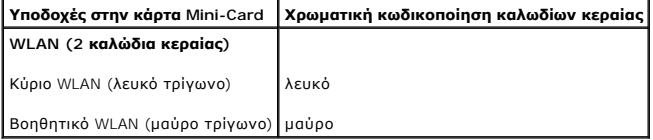

- 5. Στερεώστε τα μη χρησιμοποιούμενα καλώδια κεραίας στο προστατευτικό χιτώνιο mylar.
- 6. Επανατοποθετήστε το κάλυμμα της μονάδας (ανατρέξτε στην ενότητα [Επανατοποθέτηση του καλύμματος μονάδας](file:///C:/data/systems/ins1440/gk/sm/base.htm#wp1224432)).
- 7. Επανατοποθετήστε την μπαταρία (ανατρέξτε στην ενότητα [Επανατοποθέτηση της μπαταρίας](file:///C:/data/systems/ins1440/gk/sm/removeba.htm#wp1185330)).
- 8. Εγκαταστήστε τα προγράμματα οδήγησης και τις βοηθητικές εφαρμογές για τον υπολογιστή σας, εφόσον απαιτείται. Για περισσότερες πληροφορίες, ανατρέξτε στον *Οδηγό τεχνολογίας Dell*.

**ΣΗΜΕΙΩΣΗ**: Εἁν εγκαθιστάτε μια κάρτα επικοινωνίας που προέρχεται από άλλη πηγή εκτός της Dell, πρέπει να εγκαταστήσετε τα κατάλληλα<br>προγράμματα οδήγησης και βοηθητικές εφαρμογές. Για περισσότερες γενικές πληροφορίες σχετ

#### <span id="page-32-0"></span>**Μονάδα οπτικού δίσκου Dell™ Inspiron™ 1440 - Εγχειρίδιο σέρβις**

- 
- [Αφαίρεση της μονάδας οπτικού δίσκου](#page-32-1)
- [Επανατοποθέτηση της μονάδας οπτικού δίσκου](#page-32-2)
- ΠΡΟΕΙΔΟΠΟΙΗΣΗ: Πριν από κάθε εργασία στο εσωτερικό του υπολογιστή, διαβάζετε τις οδηγίες σχετικά με την ασφάλεια που παρέχονται μαζί με<br>τον υπολογιστή. Για πρόσθετες πληροφορίες σχετικά με τις βέλτιστες πρακτικές ασφαλεία
- ΠΡΟΣΟΧΗ: Προς αποφυγή τυχόν ηλεκτροστατικής εκκένωσης, γειωθείτε χρησιμοποιώντας μεταλλικό περικάρπιο γείωσης ή αγγίζοντας, κατά<br>διαστήματα, μια άβαφη μεταλλική επιφάνεια, όπως για παράδειγμα το πίσω μέρος του υπολογιστή.
- ΠΡΟΣΟΧΗ: Μόνο εξουσιοδοτημένος τεχνικός συντήρησης επιτρέπεται να εκτελεί εργασίες επισκευής στον υπολογιστή σας. Η εγγύησή σας δεν<br>καλύπτει βλάβες λόγω εργασιών συντήρησης που εκτελέστηκαν από τεχνικό ο οποίος δεν είναι
- ΠΡΟΣΟΧΗ: [Για να μην προκληθούν φθορές στην πλακέτα συστήματος](file:///C:/data/systems/ins1440/gk/sm/removeba.htm#wp1185372), αφαιρείτε την κύρια μπαταρία (ανατρέξτε στην ενότητα <u>Αφαίρεση της</u><br><u>μπαταρίας</u>) πριν από κάθε εργασία στο εσωτερικό του υπολογιστή.

# <span id="page-32-1"></span>**Αφαίρεση της μονάδας οπτικού δίσκου**

- 1. Ακολουθήστε τις διαδικασίες που αναφέρονται στην ενότητα [Πριν ξεκινήσετε](file:///C:/data/systems/ins1440/gk/sm/before.htm#wp1438061).
- 2. Αφαιρέστε την μπαταρία (ανατρέξτε στην ενότητα [Αφαίρεση της μπαταρίας](file:///C:/data/systems/ins1440/gk/sm/removeba.htm#wp1185372)).
- 3. Αφαιρέστε τη βίδα που συγκρατεί τη μονάδα οπτικού δίσκου στη βάση του υπολογιστή.
- 4. Χρησιμοποιώντας μια πλαστική σφήνα, πιέστε την εγκοπή για να αφαιρέσετε τη μονάδα οπτικού δίσκου από το φατνίο της.
- 5. Αφαιρέστε τη μονάδα οπτικού δίσκου από το φατνίο της.

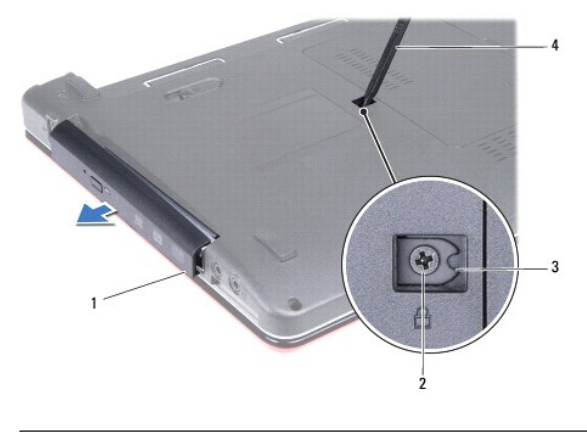

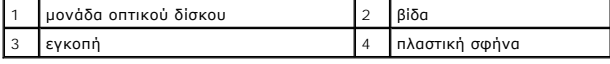

### <span id="page-32-2"></span>**Επανατοποθέτηση της μονάδας οπτικού δίσκου**

- 1. Σπρώξτε τη μονάδα οπτικού δίσκου στο φατνίο μέχρι να εφαρμόσει καλά στη θέση της.
- 2. Επανατοποθετήστε τη βίδα που συγκρατεί τη μονάδα οπτικού δίσκου στη βάση του υπολογιστή.
- 3. Επανατοποθετήστε την μπαταρία (ανατρέξτε στην ενότητα [Επανατοποθέτηση της μπαταρίας](file:///C:/data/systems/ins1440/gk/sm/removeba.htm#wp1185330)).

### <span id="page-33-0"></span>**Στήριγμα παλάμης Dell™ Inspiron™ 1440 - Εγχειρίδιο σέρβις**

- [Αφαίρεση του στηρίγματος παλάμης](#page-33-1)
- [Επανατοποθέτηση του στηρίγματος παλάμης](#page-35-1)
- ΠΡΟΕΙΔΟΠΟΙΗΣΗ: Πριν από κάθε εργασία στο εσωτερικό του υπολογιστή, διαβάζετε τις οδηγίες σχετικά με την ασφάλεια που παρέχονται μαζί με<br>τον υπολογιστή. Για πρόσθετες πληροφορίες σχετικά με τις βέλτιστες πρακτικές ασφαλεία
- ΠΡΟΣΟΧΗ: Προς αποφυγή τυχόν ηλεκτροστατικής εκκένωσης, γειωθείτε χρησιμοποιώντας μεταλλικό περικάρπιο γείωσης ή αγγίζοντας, κατά<br>διαστήματα, μια άβαφη μεταλλική επιφάνεια.
- ΠΡΟΣΟΧΗ: Μόνο εξουσιοδοτημένος τεχνικός συντήρησης επιτρέπεται να εκτελεί εργασίες επισκευής στον υπολογιστή σας. Η εγγύησή σας δεν<br>καλύπτει βλάβες λόγω εργασιών συντήρησης που εκτελέστηκαν από τεχνικό ο οποίος δεν είναι
- ΠΡΟΣΟΧΗ: [Για να μην προκληθούν φθορές στην πλακέτα συστήματος](file:///C:/data/systems/ins1440/gk/sm/removeba.htm#wp1185372), αφαιρείτε την κύρια μπαταρία (ανατρέξτε στην ενότητα <u>Αφαίρεση της</u><br><u>μπαταρίας</u>) πριν από κάθε εργασία στο εσωτερικό του υπολογιστή.

# <span id="page-33-1"></span>**Αφαίρεση του στηρίγματος παλάμης**

- 1. Ακολουθήστε τις διαδικασίες που αναφέρονται στην ενότητα [Πριν ξεκινήσετε](file:///C:/data/systems/ins1440/gk/sm/before.htm#wp1438061).
- 2. Αφαιρέστε την μπαταρία (ανατρέξτε στην ενότητα [Αφαίρεση της μπαταρίας](file:///C:/data/systems/ins1440/gk/sm/removeba.htm#wp1185372)).
- 3. Αφαιρέστε το κάλυμμα της μονάδας (ανατρέξτε στην ενότητα [Αφαίρεση του καλύματος μονάδας](file:///C:/data/systems/ins1440/gk/sm/base.htm#wp1223484)).
- 4. Αφαιρέστε τις μονάδες μνήμης (ανατρέξτε στην ενότητα [Αφαίρεση μονάδων μνήμης](file:///C:/data/systems/ins1440/gk/sm/memory.htm#wp1186694)).
- 5. Αφαιρέστε τη μονάδα σκληρού δίσκου (ανατρέξτε στην ενότητα [Αφαίρεση της μονάδας σκληρού δίσκου](file:///C:/data/systems/ins1440/gk/sm/hdd.htm#wp1184863)).
- 6. Αφαιρέστε τη μονάδα οπτικού δίσκου (ανατρέξτε στην ενότητα [Αφαίρεση της μονάδας οπτικού δίσκου](file:///C:/data/systems/ins1440/gk/sm/optical.htm#wp1180116)).
- 7. Αποσυνδέστε τα καλώδια κεραίας από την κάρτα Mini-Card (ανατρέξτε στην ενότητα [Αφαίρεση της κάρτας](file:///C:/data/systems/ins1440/gk/sm/minicard.htm#wp1181641) Mini-Card).
- 8. Αφαιρέστε τις πέντε βίδες από τη βάση του υπολογιστή.

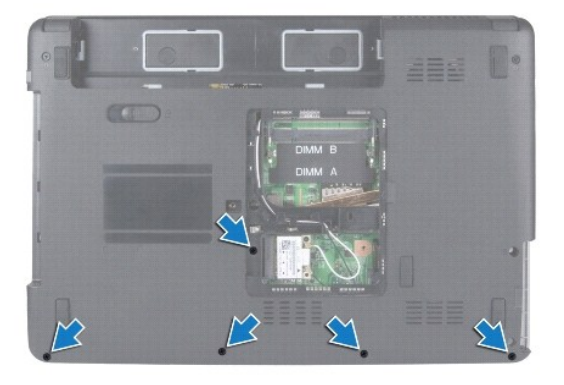

9. Σημειώστε τη διαδρομή των καλωδίων της κάρτας Mini-Card και αφαιρέστε τα καλώδια από τους οδηγούς δρομολόγησης.

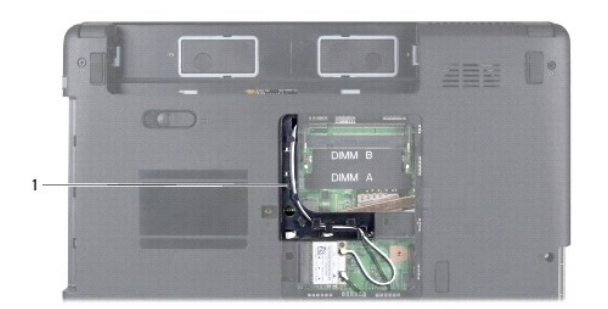

#### 1 οδηγοί δρομολόγησης

- 10. Αφαιρέστε το κάλυμμα κεντρικών στοιχείων ελέγχου (ανατρέξτε στην ενότητα [Αφαίρεση του καλύμματος κεντρικών στοιχείων ελέγχου](file:///C:/data/systems/ins1440/gk/sm/cntrcont.htm#wp1188834)).
- 11. Αφαιρέστε το πληκτρολόγιο (ανατρέξτε στην ενότητα [Αφαίρεση του πληκτρολογίου](file:///C:/data/systems/ins1440/gk/sm/keyboard.htm#wp1188497)).
- 12. Αφαιρέστε την πλακέτα του κουμπιού λειτουργίας (ανατρέξτε στην ενότητα [Αφαίρεση της πλακέτας κουμπιού λειτουργίας](file:///C:/data/systems/ins1440/gk/sm/pwrbtnbr.htm#wp1184871)).
- 13. Αποσυνδέστε το καλώδιο της οθόνης και το καλώδιο της επιφάνειας αφής από τις αντίστοιχες υποδοχές τους στην πλακέτα συστήματος.
- 14. Σημειώστε τη διαδρομή καλωδίων και αποσυνδέστε προσεκτικά τα καλώδια κεραίας από την υποδοχή τους στον υπολογιστή. Βάλτε τα καλώδια στην άκρη, ώστε να μην εμποδίζουν το στήριγμα παλάμης.

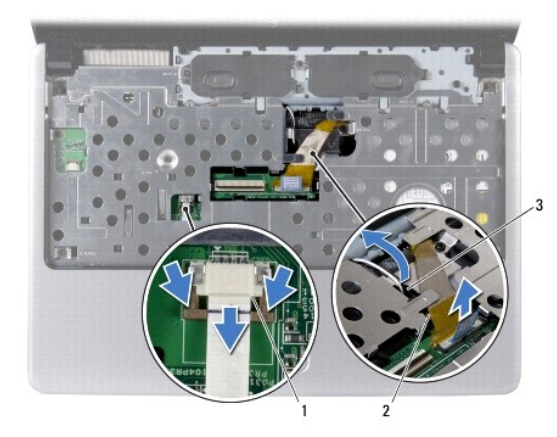

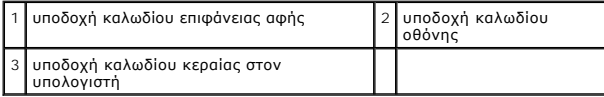

15. Αφαιρέστε τις επτά βίδες από το στήριγμα παλάμης.

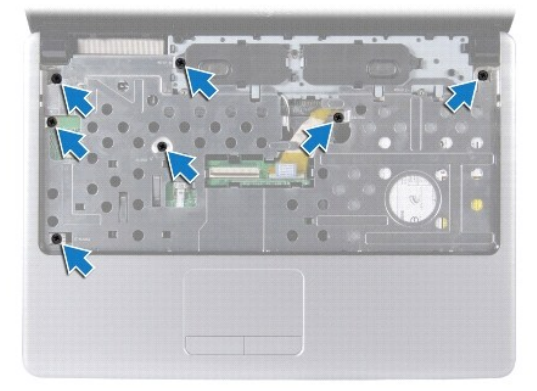

#### <span id="page-35-0"></span>**ΠΡΟΣΟΧΗ: Απομακρύνετε το στήριγμα παλάμης από τη βάση του υπολογιστή προσεκτικά, ώστε να αποφύγετε τυχόν φθορά του.**

- 16. Ξεκινώντας από το δεξί/αριστερό μέρος του στηρίγματος παλάμης, χρησιμοποιήστε τα δάκτυλά σας για να αφαιρέσετε το στήριγμα παλάμης από τη βάση του υπολογιστή.
- 17. Ανασηκώστε το στήριγμα παλάμης και αφαιρέστε το από τη βάση του υπολογιστή.

# <span id="page-35-1"></span>**Επανατοποθέτηση του στηρίγματος παλάμης**

- 1. Ευθυγραμμίστε το στήριγμα παλάμης με τη βάση υπολογιστή και στερεώστε το προσεκτικά στη θέση του.
- 2. Επανατοποθετήστε τις επτά βίδες στο στήριγμα παλάμης.
- 3. Συνδέστε το καλώδιο της οθόνης και το καλώδιο της επιφάνειας αφής στις αντίστοιχες υποδοχές τους στην πλακέτα συστήματος.
- 4. Περάστε τα καλώδια κεραίας της κάρτας Mini-Card και τοποθετήστε τα στο κάτω μέρος του υπολογιστή μέσω της υποδοχής του υπολογιστή.
- 5. Επανατοποθετήστε την πλακέτα του κουμπιού λειτουργίας (ανατρέξτε στην ενότητα [Επανατοποθέτηση της πλακέτας κουμπιού λειτουργίας](file:///C:/data/systems/ins1440/gk/sm/pwrbtnbr.htm#wp1184923)).
- 6. Επανατοποθετήστε το πληκτρολόγιο (ανατρέξτε στην ενότητα [Επανατοποθέτηση του πληκτρολογίου](file:///C:/data/systems/ins1440/gk/sm/keyboard.htm#wp1196914)).
- 7. Επανατοποθετήστε το κάλυμμα κεντρικών στοιχείων ελέγχου (ανατρέξτε στην ενότητα Επανατοποθέτηση του καλύμματος κεντρικών στοιχείων ελέγχου).
- 8. Επανατοποθετήστε τις πέντε βίδες στο κάτω μέρος του υπολογιστή.
- 9. Περάστε και συνδέστε τα καλώδια κεραίας στην κάρτα Mini-Card (ανατρέξτε στην ενότητα <u>[Αντικατάσταση της κάρτας](file:///C:/data/systems/ins1440/gk/sm/minicard.htm#wp1181718) Mini-Card</u>).
- 10. Επανατοποθετήστε τις μονάδες μνήμης (ανατρέξτε στην ενότητα [Επανατοποθέτηση μονάδων μνήμης](file:///C:/data/systems/ins1440/gk/sm/memory.htm#wp1181089)).
- 11. Επανατοποθετήστε το κάλυμμα της μονάδας (ανατρέξτε στην ενότητα [Επανατοποθέτηση του καλύμματος μονάδας](file:///C:/data/systems/ins1440/gk/sm/base.htm#wp1224432)).
- 12. Επανατοποθετήστε τη μονάδα οπτικού δίσκου (ανατρέξτε στην ενότητα [Επανατοποθέτηση της μονάδας οπτικού δίσκου](file:///C:/data/systems/ins1440/gk/sm/optical.htm#wp1180161)).
- 13. Επανατοποθετήστε τη μονάδα σκληρού δίσκου (ανατρέξτε στην ενότητα [Αντικατάσταση της μονάδας σκληρού δίσκου](file:///C:/data/systems/ins1440/gk/sm/hdd.htm#wp1185130)).
- 14. Επανατοποθετήστε την μπαταρία (ανατρέξτε στην ενότητα [Επανατοποθέτηση της μπαταρίας](file:///C:/data/systems/ins1440/gk/sm/removeba.htm#wp1185330)).

#### <span id="page-36-0"></span>**Πλακέτα κουμπιού λειτουργίας Dell™ Inspiron™ 1440 - Εγχειρίδιο σέρβις**

- 
- [Αφαίρεση της πλακέτας κουμπιού λειτουργίας](#page-36-1)
- Θ Επανατοποθέτηση της πλακέτας κο
- ΠΡΟΕΙΔΟΠΟΙΗΣΗ: Πριν από κάθε εργασία στο εσωτερικό του υπολογιστή, διαβάζετε τις οδηγίες σχετικά με την ασφάλεια που παρέχονται μαζί με<br>τον υπολογιστή. Για πρόσθετες πληροφορίες σχετικά με τις βέλτιστες πρακτικές ασφαλεία
- ΠΡΟΣΟΧΗ: Προς αποφυγή τυχόν ηλεκτροστατικής εκκένωσης, γειωθείτε χρησιμοποιώντας μεταλλικό περικάρπιο γείωσης ή αγγίζοντας, κατά<br>διαστήματα, μια άβαφη μεταλλική επιφάνεια.
- ΠΡΟΣΟΧΗ: Μόνο εξουσιοδοτημένος τεχνικός συντήρησης επιτρέπεται να εκτελεί εργασίες επισκευής στον υπολογιστή σας. Η εγγύησή σας δεν<br>καλύπτει βλάβες λόγω εργασιών συντήρησης που εκτελέστηκαν από τεχνικό ο οποίος δεν είναι
- ΠΡΟΣΟΧΗ: [Για να μην προκληθούν φθορές στην πλακέτα συστήματος](file:///C:/data/systems/ins1440/gk/sm/removeba.htm#wp1185372), αφαιρείτε την κύρια μπαταρία (ανατρέξτε στην ενότητα <u>Αφαίρεση της</u><br><u>μπαταρίας</u>) πριν από κάθε εργασία στο εσωτερικό του υπολογιστή.

# <span id="page-36-1"></span>**Αφαίρεση της πλακέτας κουμπιού λειτουργίας**

- 1. Ακολουθήστε τις διαδικασίες που αναφέρονται στην ενότητα [Πριν ξεκινήσετε](file:///C:/data/systems/ins1440/gk/sm/before.htm#wp1438061).
- 2. Αφαιρέστε την μπαταρία (ανατρέξτε στην ενότητα [Αφαίρεση της μπαταρίας](file:///C:/data/systems/ins1440/gk/sm/removeba.htm#wp1185372)).
- 3. Αφαιρέστε το κάλυμμα κεντρικών στοιχείων ελέγχου (ανατρέξτε στην ενότητα [Αφαίρεση του καλύμματος κεντρικών στοιχείων ελέγχου](file:///C:/data/systems/ins1440/gk/sm/cntrcont.htm#wp1188834)).
- 4. Αφαιρέστε το πληκτρολόγιο (ανατρέξτε στην ενότητα [Αφαίρεση του πληκτρολογίου](file:///C:/data/systems/ins1440/gk/sm/keyboard.htm#wp1188497)).
- 5. Απελευθερώστε την ασφάλεια του καλωδίου της πλακέτας κουμπιού λειτουργίας και αποσυνδέστε το καλώδιο της πλακέτας κουμπιού λειτουργίας από την υποδοχή της πλακέτας συστήματος.
- **ΠΡΟΣΟΧΗ: Η πλακέτα του κουμπιού λειτουργίας στερεώνεται με κόλλα στο στήριγμα παλάμης. Μην τραβήξετε το καλώδιο της πλακέτας κουμπιού λειτουργίας για να την αφαιρέσετε.**

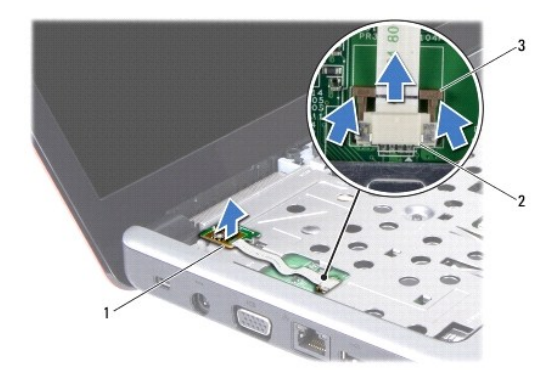

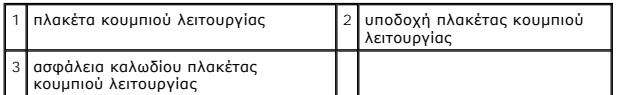

- 6. Με μια πλαστική σφήνα τραβήξτε προς τα έξω την πλακέτα του κουμπιού λειτουργίας για να την απελευθερώσετε από το στήριγμα παλάμης.
- 7. Ανασηκώστε την πλακέτα του κουμπιού λειτουργίας και αφαιρέστε την από το στήριγμα παλάμης.

# <span id="page-36-2"></span>**Επανατοποθέτηση της πλακέτας κουμπιού λειτουργίας**

1. Ευθυγραμμίστε τις οπές στην πλακέτα του κουμπιού λειτουργίας με την προεξοχή του στηρίγματος παλάμης και κρατήστε την στη θέση της.

- 2. Σπρώξτε το καλώδιο της πλακέτας κουμπιού λειτουργίας στην υποδοχή της πλακέτας συστήματος. Πιέστε προς τα κάτω την ασφάλεια του καλωδίου της<br>πλακέτας κουμπιού λειτουργίας για να ασφαλίσετε το καλώδιο στην υποδοχή της
- 3. Επανατοποθετήστε το πληκτρολόγιο (ανατρέξτε στην ενότητα [Επανατοποθέτηση του πληκτρολογίου](file:///C:/data/systems/ins1440/gk/sm/keyboard.htm#wp1196914)).
- 4. Επανατοποθετήστε το κάλυμμα κεντρικών στοιχείων ελέγχου (ανατρέξτε στην ενότητα <u>Επανατοποθέτηση του καλύμματος κεντρικών στοιχείων</u><br>ελέγχου).
- 5. Επανατοποθετήστε την μπαταρία (ανατρέξτε στην ενότητα [Επανατοποθέτηση της μπαταρίας](file:///C:/data/systems/ins1440/gk/sm/removeba.htm#wp1185330)).

#### <span id="page-38-0"></span>**Μπαταρία**

**Dell™ Inspiron™ 1440 - Εγχειρίδιο σέρβις** 

- [Αφαίρεση της μπαταρίας](#page-38-1)
- [Επανατοποθέτηση της μπαταρίας](#page-38-2)
- ΠΡΟΕΙΔΟΠΟΙΗΣΗ: Πριν από κάθε εργασία στο εσωτερικό του υπολογιστή, διαβάζετε τις οδηγίες σχετικά με την ασφάλεια που παρέχονται μαζί με<br>τον υπολογιστή. Για πρόσθετες πληροφορίες σχετικά με τις βέλτιστες πρακτικές ασφαλεία
- ΠΡΟΣΟΧΗ: Προς αποφυγή τυχόν ηλεκτροστατικής εκκένωσης, γειωθείτε χρησιμοποιώντας μεταλλικό περικάρπιο γείωσης ή αγγίζοντας, κατά<br>διαστήματα, μια άβαφη μεταλλική επιφάνεια.
- ΠΡΟΣΟΧΗ: Μόνο εξουσιοδοτημένος τεχνικός συντήρησης επιτρέπεται να εκτελεί εργασίες επισκευής στον υπολογιστή σας. Η εγγύησή σας δεν<br>καλύπτει βλάβες λόγω εργασιών συντήρησης που εκτελέστηκαν από τεχνικό ο οποίος δεν είναι
- ΠΡΟΣΟΧΗ: Για να μην προκληθεί βλάβη στον υπολογιστή, πρέπει να χρησιμοποιείτε μόνο την μπαταρία που είναι σχεδιασμένη για το συγκεκριμένο<br>υπολογιστή Dell. Μην χρησιμοποιείτε μπαταρίες που είναι σχεδιασμένες για άλλους υπο

# <span id="page-38-1"></span>**Αφαίρεση της μπαταρίας**

1. Τερματίστε τη λειτουργία του υπολογιστή και γυρίστε τον ανάποδα.

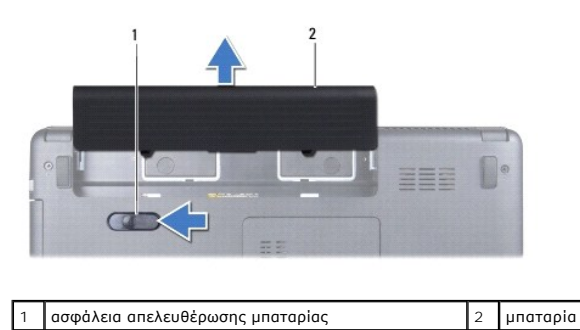

- 2. Σύρετε και κρατήστε την ασφάλεια απελευθέρωσης της μπαταρίας.
- 3. Σύρετε την μπαταρία, ώστε να βγει από το φατνίο.

# <span id="page-38-2"></span>**Επανατοποθέτηση της μπαταρίας**

Σύρετε την μπαταρία μέσα στο φατνίο έως ότου ακουστεί το χαρακτηριστικό κλικ, που σημαίνει ότι έχει ασφαλίσει στη σωστή θέση.

#### <span id="page-39-0"></span>**Ηχεία**

### **Dell™ Inspiron™ 1440 - Εγχειρίδιο σέρβις**

- [Αφαίρεση των ηχείων](#page-39-1)
- **Θ** Επανατοποθέτηση
- ΠΡΟΕΙΔΟΠΟΙΗΣΗ: Πριν από κάθε εργασία στο εσωτερικό του υπολογιστή, διαβάζετε τις οδηγίες σχετικά με την ασφάλεια που παρέχονται μαζί με<br>τον υπολογιστή. Για πρόσθετες πληροφορίες σχετικά με τις βέλτιστες πρακτικές ασφαλεία
- ΠΡΟΣΟΧΗ: Προς αποφυγή τυχόν ηλεκτροστατικής εκκένωσης, γειωθείτε χρησιμοποιώντας μεταλλικό περικάρπιο γείωσης ή αγγίζοντας, κατά<br>διαστήματα, μια άβαφη μεταλλική επιφάνεια.
- ΠΡΟΣΟΧΗ: Μόνο εξουσιοδοτημένος τεχνικός συντήρησης επιτρέπεται να εκτελεί εργασίες επισκευής στον υπολογιστή σας. Η εγγύησή σας δεν<br>καλύπτει βλάβες λόγω εργασιών συντήρησης που εκτελέστηκαν από τεχνικό ο οποίος δεν είναι
- ΠΡΟΣΟΧΗ: [Για να μην προκληθούν φθορές στην πλακέτα συστήματος](file:///C:/data/systems/ins1440/gk/sm/removeba.htm#wp1185372), αφαιρείτε την κύρια μπαταρία (ανατρέξτε στην ενότητα <u>Αφαίρεση της</u><br><u>μπαταρίας</u>) πριν από κάθε εργασία στο εσωτερικό του υπολογιστή.

### <span id="page-39-1"></span>**Αφαίρεση των ηχείων**

- 1. Ακολουθήστε τις διαδικασίες που αναφέρονται στην ενότητα [Πριν ξεκινήσετε](file:///C:/data/systems/ins1440/gk/sm/before.htm#wp1438061).
- 2. Αφαιρέστε την μπαταρία (ανατρέξτε στην ενότητα [Αφαίρεση της μπαταρίας](file:///C:/data/systems/ins1440/gk/sm/removeba.htm#wp1185372)).
- 3. Αφαιρέστε το κάλυμμα της μονάδας (ανατρέξτε στην ενότητα [Αφαίρεση του καλύματος μονάδας](file:///C:/data/systems/ins1440/gk/sm/base.htm#wp1223484)).
- 4. Αφαιρέστε τις μονάδες μνήμης (ανατρέξτε στην ενότητα [Αφαίρεση μονάδων μνήμης](file:///C:/data/systems/ins1440/gk/sm/memory.htm#wp1186694)).
- 5. Αφαιρέστε το κάλυμμα κεντρικών στοιχείων ελέγχου (ανατρέξτε στην ενότητα [Αφαίρεση του καλύμματος κεντρικών στοιχείων ελέγχου](file:///C:/data/systems/ins1440/gk/sm/cntrcont.htm#wp1188834)).
- 6. Αφαιρέστε το πληκτρολόγιο (ανατρέξτε στην ενότητα [Αφαίρεση του πληκτρολογίου](file:///C:/data/systems/ins1440/gk/sm/keyboard.htm#wp1188497)).
- 7. Αφαιρέστε την πλακέτα του κουμπιού λειτουργίας (ανατρέξτε στην ενότητα [Αφαίρεση της πλακέτας κουμπιού λειτουργίας](file:///C:/data/systems/ins1440/gk/sm/pwrbtnbr.htm#wp1184871)).
- 8. Αφαιρέστε το στήριγμα παλάμης (ανατρέξτε στην ενότητα [Αφαίρεση του στηρίγματος παλάμης](file:///C:/data/systems/ins1440/gk/sm/palmrest.htm#wp1051070)).
- 9. Αφαιρέστε τη διάταξη οθόνης (ανατρέξτε στην ενότητα [Αφαίρεση της διάταξης της οθόνης](file:///C:/data/systems/ins1440/gk/sm/display.htm#wp1214210)).
- 10. Αποσυνδέστε το καλώδιο των ηχείων από την υποδοχή του στην πλακέτα συστήματος.
- 11. Αφαιρέστε τη βίδα που συγκρατεί το ηχείο στη βάση του υπολογιστή.
- 12. Απελευθερώστε τα ηχεία από τις ασφάλειες στη βάση του υπολογιστή.
- 13. Ανασηκώστε τα ηχεία και αφαιρέστε τα από τη βάση του υπολογιστή.

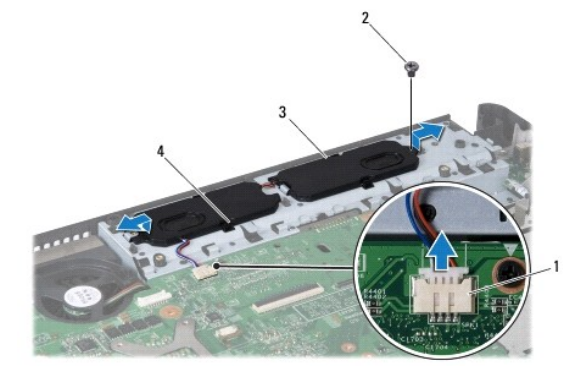

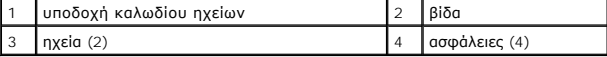

# <span id="page-40-0"></span>**Επανατοποθέτηση των ηχείων**

- 1. Ασφαλίστε τα ηχεία χρησιμοποιώντας τις ασφάλειες στη βάση του υπολογιστή.
- 2. Επανατοποθετήστε τη βίδα που συγκρατεί το ηχείο στη βάση του υπολογιστή.
- 3. Συνδέστε το καλώδιο των ηχείων στην υποδοχή τους στην πλακέτα συστήματος.
- 4. Επανατοποθετήστε τη διάταξη οθόνης (ανατρέξτε στην ενότητα [Επανατοποθέτηση της διάταξης οθόνης](file:///C:/data/systems/ins1440/gk/sm/display.htm#wp1203403)).
- 5. Επανατοποθετήστε το στήριγμα παλάμης (ανατρέξτε στην ενότητα [Επανατοποθέτηση του στηρίγματος παλάμης](file:///C:/data/systems/ins1440/gk/sm/palmrest.htm#wp1051265)).
- 6. Επανατοποθετήστε την πλακέτα του κουμπιού λειτουργίας (ανατρέξτε στην ενότητα [Επανατοποθέτηση της πλακέτας κουμπιού λειτουργίας](file:///C:/data/systems/ins1440/gk/sm/pwrbtnbr.htm#wp1184923)).
- 7. Επανατοποθετήστε το πληκτρολόγιο (ανατρέξτε στην ενότητα [Επανατοποθέτηση του πληκτρολογίου](file:///C:/data/systems/ins1440/gk/sm/keyboard.htm#wp1196914)).
- 8. Επανατοποθετήστε το κάλυμμα κεντρικών στοιχείων ελέγχου (ανατρέξτε στην ενότητα Επανατοποθέτηση του καλύμματος κεντρικών στοιχείων ελέγχου).
- 9. Επανατοποθετήστε τις μονάδες μνήμης (ανατρέξτε στην ενότητα [Επανατοποθέτηση μονάδων μνήμης](file:///C:/data/systems/ins1440/gk/sm/memory.htm#wp1181089)).
- 10. Επανατοποθετήστε το κάλυμμα της μονάδας (ανατρέξτε στην ενότητα [Επανατοποθέτηση του καλύμματος μονάδας](file:///C:/data/systems/ins1440/gk/sm/base.htm#wp1224432)).
- 11. Επανατοποθετήστε την μπαταρία (ανατρέξτε στην ενότητα [Επανατοποθέτηση της μπαταρίας](file:///C:/data/systems/ins1440/gk/sm/removeba.htm#wp1185330)).

#### <span id="page-41-0"></span>**Πλακέτα συστήματος Dell™ Inspiron™ 1440 - Εγχειρίδιο σέρβις**

- 
- [Αφαίρεση της πλακέτας συστήματος](#page-41-1)
- <mark>ιατοποθέτηση της πλακέτα</mark>ς
- [Εισαγωγής της ετικέτας εξυπηρέτησης στο](#page-42-2) BIOS
- ΠΡΟΕΙΔΟΠΟΙΗΣΗ: Πριν από κάθε εργασία στο εσωτερικό του υπολογιστή, διαβάζετε τις οδηγίες σχετικά με την ασφάλεια που παρέχονται μαζί με<br>τον υπολογιστή. Για πρόσθετες πληροφορίες σχετικά με τις βέλτιστες πρακτικές ασφαλεία
- ΠΡΟΣΟΧΗ: Προς αποφυγή τυχόν ηλεκτροστατικής εκκένωσης, γειωθείτε χρησιμοποιώντας μεταλλικό περικάρπιο γείωσης ή αγγίζοντας, κατά<br>διαστήματα, μια άβαφη μεταλλική επιφάνεια.
- ΠΡΟΣΟΧΗ: Μόνο εξουσιοδοτημένος τεχνικός συντήρησης επιτρέπεται να εκτελεί εργασίες επισκευής στον υπολογιστή σας. Η εγγύησή σας δεν<br>καλύπτει βλάβες λόγω εργασιών συντήρησης που εκτελέστηκαν από τεχνικό ο οποίος δεν είναι
- ΠΡΟΣΟΧΗ: [Για να μην προκληθούν φθορές στην πλακέτα συστήματος](file:///C:/data/systems/ins1440/gk/sm/removeba.htm#wp1185372), αφαιρείτε την κύρια μπαταρία (ανατρέξτε στην ενότητα <u>Αφαίρεση της</u><br><u>μπαταρίας</u>) πριν από κάθε εργασία στο εσωτερικό του υπολογιστή.

# <span id="page-41-1"></span>**Αφαίρεση της πλακέτας συστήματος**

- 1. Ακολουθήστε τις διαδικασίες που αναφέρονται στην ενότητα [Πριν ξεκινήσετε](file:///C:/data/systems/ins1440/gk/sm/before.htm#wp1438061).
- 2. Αφαιρέστε την μπαταρία (ανατρέξτε στην ενότητα [Αφαίρεση της μπαταρίας](file:///C:/data/systems/ins1440/gk/sm/removeba.htm#wp1185372)).
- 3. Αφαιρέστε το κάλυμμα της μονάδας (ανατρέξτε στην ενότητα [Αφαίρεση του καλύματος μονάδας](file:///C:/data/systems/ins1440/gk/sm/base.htm#wp1223484)).
- 4. Αφαιρέστε τις μονάδες μνήμης (ανατρέξτε στην ενότητα [Αφαίρεση μονάδων μνήμης](file:///C:/data/systems/ins1440/gk/sm/memory.htm#wp1186694)).
- 5. Αφαιρέστε τη μονάδα σκληρού δίσκου (ανατρέξτε στην ενότητα [Αφαίρεση της μονάδας σκληρού δίσκου](file:///C:/data/systems/ins1440/gk/sm/hdd.htm#wp1184863)).
- 6. Αφαιρέστε τη μονάδα οπτικού δίσκου (ανατρέξτε στην ενότητα [Αφαίρεση της μονάδας οπτικού δίσκου](file:///C:/data/systems/ins1440/gk/sm/optical.htm#wp1180116)).
- 7. Αφαιρέστε την κάρτα Mini-Card (ανατρέξτε στην ενότητα [Αφαίρεση της κάρτας](file:///C:/data/systems/ins1440/gk/sm/minicard.htm#wp1181641) Mini-Card).
- 8. Αφαιρέστε το κάλυμμα κεντρικών στοιχείων ελέγχου (ανατρέξτε στην ενότητα ενότητα [Αφαίρεση του καλύμματος κεντρικών στοιχείων ελέγχου](file:///C:/data/systems/ins1440/gk/sm/cntrcont.htm#wp1188834))
- 9. Αφαιρέστε το πληκτρολόγιο (ανατρέξτε στην ενότητα [Αφαίρεση του πληκτρολογίου](file:///C:/data/systems/ins1440/gk/sm/keyboard.htm#wp1188497)).
- 10. Αφαιρέστε την πλακέτα του κουμπιού λειτουργίας (ανατρέξτε στην ενότητα [Αφαίρεση της πλακέτας κουμπιού λειτουργίας](file:///C:/data/systems/ins1440/gk/sm/pwrbtnbr.htm#wp1184871)).
- 11. Αφαιρέστε το στήριγμα παλάμης (ανατρέξτε στην ενότητα [Αφαίρεση του στηρίγματος παλάμης](file:///C:/data/systems/ins1440/gk/sm/palmrest.htm#wp1051070)).
- 12. Αφαιρέστε την κάρτα Bluetooth (ανατρέξτε στην ενότητα [Αφαίρεση της κάρτας](file:///C:/data/systems/ins1440/gk/sm/btooth.htm#wp1183032) Bluetooth).
- 13. Αποσυνδέστε το καλώδιο των ηχείων και το καλώδιο της κάρτας USB από τις αντίστοιχες υποδοχές τους στην πλακέτα συστήματος.
- 14. Αφαιρέστε τις τρεις βίδες που συγκρατούν την πλακέτα συστήματος στη βάση του υπολογιστή.

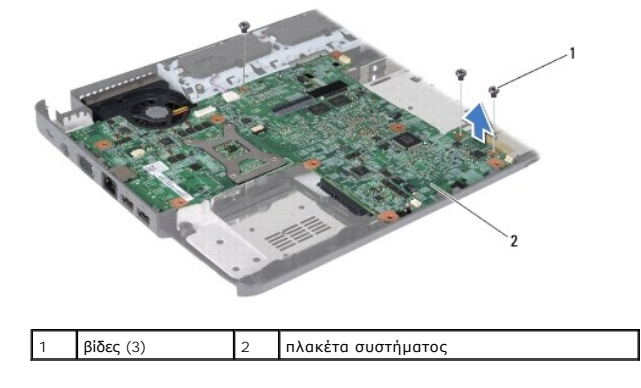

- <span id="page-42-0"></span>15. Ανασηκώστε την πλακέτα συστήματος για να την αποσυνδέσετε από την υποδοχή της στη θυγατρική κάρτα.
- 16. Γυρίστε ανάποδα την πλακέτα συστήματος.
- 17. Αφαιρέστε την ψύκτρα επεξεργαστή (ανατρέξτε στην ενότητα [Αφαίρεση της ψύκτρας επεξεργαστή](file:///C:/data/systems/ins1440/gk/sm/cpucool.htm#wp1119269)).
- 18. Αφαιρέστε τη μονάδα επεξεργαστή (ανατρέξτε στην ενότητα [Αφαίρεση της μονάδας επεξεργαστή](file:///C:/data/systems/ins1440/gk/sm/cpu.htm#wp1179979)).
- 19. Αφαιρέστε την μπαταρία σε σχήμα νομίσματος (ανατρέξτε στην ενότητα [Αφαίρεση της μπαταρίας σε σχήμα νομίσματος](file:///C:/data/systems/ins1440/gk/sm/coinbatt.htm#wp1187814)).

#### <span id="page-42-1"></span>**Επανατοποθέτηση της πλακέτας συστήματος**

- 1. Επανατοποθετήστε την μπαταρία σε σχήμα νομίσματος (ανατρέξτε στην ενότητα [Επανατοποθέτηση της μπαταρίας σε σχήμα νομίσματος](file:///C:/data/systems/ins1440/gk/sm/coinbatt.htm#wp1184175)).
- 2. Επανατοποθετήστε τη μονάδα επεξεργαστή (ανατρέξτε στην ενότητα [Επανατοποθέτηση της μονάδας επεξεργαστή](file:///C:/data/systems/ins1440/gk/sm/cpu.htm#wp1181618)).
- 3. Επανατοποθετήστε την ψύκτρα επεξεργαστή (ανατρέξτε στην ενότητα [Επανατοποθέτηση της ψύκτρας επεξεργαστή](file:///C:/data/systems/ins1440/gk/sm/cpucool.htm#wp1122720)).
- 4. Γυρίστε ανάποδα την πλακέτα συστήματος.
- 5. Ευθυγραμμίστε τις οπές για τις βίδες στην πλακέτα συστήματος με τις οπές για τις βίδες στη βάση του υπολογιστή.
- 6. Συνδέστε την υποδοχή της πλακέτας συστήματος με την υποδοχή της θυγατρικής κάρτας.
- 7. Επανατοποθετήστε τις τρεις βίδες που συγκρατούν την πλακέτα συστήματος στη βάση του υπολογιστή.
- 8. Συνδέστε το καλώδιο των ηχείων και το καλώδιο της κάρτας USB στις αντίστοιχες υποδοχές τους στην πλακέτα συστήματος.
- 9. Επανατοποθετήστε την κάρτα Bluetooth (ανατρέξτε στην ενότητα [Επανατοποθέτηση της κάρτας](file:///C:/data/systems/ins1440/gk/sm/btooth.htm#wp1182963) Bluetooth).
- 10. Επανατοποθετήστε το στήριγμα παλάμης (ανατρέξτε στην ενότητα [Επανατοποθέτηση του στηρίγματος παλάμης](file:///C:/data/systems/ins1440/gk/sm/palmrest.htm#wp1051265)).
- 11. Επανατοποθετήστε την πλακέτα του κουμπιού λειτουργίας (ανατρέξτε στην ενότητα [Επανατοποθέτηση της πλακέτας κουμπιού λειτουργίας](file:///C:/data/systems/ins1440/gk/sm/pwrbtnbr.htm#wp1184923)).
- 12. Επανατοποθετήστε το πληκτρολόγιο (ανατρέξτε στην ενότητα [Επανατοποθέτηση του πληκτρολογίου](file:///C:/data/systems/ins1440/gk/sm/keyboard.htm#wp1196914)).
- 13. Επανατοποθετήστε το κάλυμμα κεντρικών στοιχείων ελέγχου (ανατρέξτε στην ενότητα Επανατοποθέτηση του καλύμματος κεντρικών στοιχεί ελέγχου).
- 14. Επανατοποθετήστε την κάρτα Mini-Card (ανατρέξτε στην ενότητα [Αντικατάσταση της κάρτας](file:///C:/data/systems/ins1440/gk/sm/minicard.htm#wp1181718) Mini-Card).
- 15. Επανατοποθετήστε τη μονάδα οπτικού δίσκου (ανατρέξτε στην ενότητα [Επανατοποθέτηση της μονάδας οπτικού δίσκου](file:///C:/data/systems/ins1440/gk/sm/optical.htm#wp1180161)).
- 16. Επανατοποθετήστε τη μονάδα σκληρού δίσκου (ανατρέξτε στην ενότητα [Αντικατάσταση της μονάδας σκληρού δίσκου](file:///C:/data/systems/ins1440/gk/sm/hdd.htm#wp1185130)).
- 17. Επανατοποθετήστε τις μονάδες μνήμης (ανατρέξτε στην ενότητα [Επανατοποθέτηση μονάδων μνήμης](file:///C:/data/systems/ins1440/gk/sm/memory.htm#wp1181089)).
- 18. Επανατοποθετήστε το κάλυμμα της μονάδας (ανατρέξτε στην ενότητα [Επανατοποθέτηση του καλύμματος μονάδας](file:///C:/data/systems/ins1440/gk/sm/base.htm#wp1224432)).
- 19. Επανατοποθετήστε την μπαταρία (ανατρέξτε στην ενότητα [Επανατοποθέτηση της μπαταρίας](file:///C:/data/systems/ins1440/gk/sm/removeba.htm#wp1185330)).
- **ΠΡΟΣΟΧΗ: Πριν θέσετε σε λειτουργία τον υπολογιστή, επανατοποθετήστε όλες τις βίδες και βεβαιωθείτε ότι δεν έχουν μείνει βίδες μέσα στον υπολογιστή. Σε αντίθετη περίπτωση, μπορεί να προκληθεί βλάβη στον υπολογιστή.**
- 20. Θέσετε σε λειτουργία τον υπολογιστή.
- **ΣΗΜΕΙΩΣΗ:** Αφού επανατοποθετήσετε την πλακέτα συστήματος, καταχωρήστε την ετικέτα εξυπηρέτησης του υπολογιστή στο BIOS της νέας πλακέτας συστήματος.
- 21. Εισαγάγετε την ετικέτα εξυπηρέτησης (ανατρέξτε στην ενότητα [Εισαγωγής της ετικέτας εξυπηρέτησης στο](#page-42-2) BIOS).

### <span id="page-42-2"></span>**Εισαγωγής της ετικέτας εξυπηρέτησης στο BIOS**

- 1. Βεβαιωθείτε ότι ο μετασχηματιστής AC είναι συνδεδεμένος σε πρίζα και ότι η κύρια μπαταρία έχει εγκατασταθεί σωστά.
- 2. Θέσετε σε λειτουργία τον υπολογιστή.
- 3. Πατήστε <F2> κατά τη διάρκεια του POST για είσοδο στο πρόγραμμα ρύθμισης συστήματος.
- 4. Μεταβείτε στην καρτέλα Security (Ασφάλεια) και εισαγάγετε την ετικέτα εξυπηρέτησης στο πεδίο **Set Service Tag (Καθορισμός ετικέτας εξυπηρέτησης)**.

#### <span id="page-44-0"></span>**Κάρτα USB**

### **Dell™ Inspiron™ 1440 - Εγχειρίδιο σέρβις**

- [Αφαίρεση της κάρτας](#page-44-1) USB
- **Β** Επανατοποθέτηση της κάρτ
- ΠΡΟΕΙΔΟΠΟΙΗΣΗ: Πριν από κάθε εργασία στο εσωτερικό του υπολογιστή, διαβάζετε τις οδηγίες σχετικά με την ασφάλεια που παρέχονται μαζί με<br>τον υπολογιστή. Για πρόσθετες πληροφορίες σχετικά με τις βέλτιστες πρακτικές ασφαλεία
- ΠΡΟΣΟΧΗ: Προς αποφυγή τυχόν ηλεκτροστατικής εκκένωσης, γειωθείτε χρησιμοποιώντας μεταλλικό περικάρπιο γείωσης ή αγγίζοντας, κατά<br>διαστήματα, μια άβαφη μεταλλική επιφάνεια.
- ΠΡΟΣΟΧΗ: Μόνο εξουσιοδοτημένος τεχνικός συντήρησης επιτρέπεται να εκτελεί εργασίες επισκευής στον υπολογιστή σας. Η εγγύησή σας δεν<br>καλύπτει βλάβες λόγω εργασιών συντήρησης που εκτελέστηκαν από τεχνικό ο οποίος δεν είναι
- ΠΡΟΣΟΧΗ: [Για να μην προκληθούν φθορές στην πλακέτα συστήματος](file:///C:/data/systems/ins1440/gk/sm/removeba.htm#wp1185372), αφαιρείτε την κύρια μπαταρία (ανατρέξτε στην ενότητα <u>Αφαίρεση της</u><br><u>μπαταρίας</u>) πριν από κάθε εργασία στο εσωτερικό του υπολογιστή.

### <span id="page-44-1"></span>**Αφαίρεση της κάρτας USB**

- 1. Ακολουθήστε τις διαδικασίες που αναφέρονται στην ενότητα [Πριν ξεκινήσετε](file:///C:/data/systems/ins1440/gk/sm/before.htm#wp1438061).
- 2. Αφαιρέστε την μπαταρία (ανατρέξτε στην ενότητα [Αφαίρεση της μπαταρίας](file:///C:/data/systems/ins1440/gk/sm/removeba.htm#wp1185372)).
- 3. Αφαιρέστε το κάλυμμα της μονάδας (ανατρέξτε στην ενότητα [Αφαίρεση του καλύματος μονάδας](file:///C:/data/systems/ins1440/gk/sm/base.htm#wp1223484)).
- 4. Αφαιρέστε τις μονάδες μνήμης (ανατρέξτε στην ενότητα [Αφαίρεση μονάδων μνήμης](file:///C:/data/systems/ins1440/gk/sm/memory.htm#wp1186694)).
- 5. Αφαιρέστε τη μονάδα οπτικού δίσκου (ανατρέξτε στην ενότητα [Αφαίρεση της μονάδας οπτικού δίσκου](file:///C:/data/systems/ins1440/gk/sm/optical.htm#wp1180116)).
- 6. Αφαιρέστε το κάλυμμα κεντρικών στοιχείων ελέγχου (ανατρέξτε στην ενότητα [Αφαίρεση του καλύμματος κεντρικών στοιχείων ελέγχου](file:///C:/data/systems/ins1440/gk/sm/cntrcont.htm#wp1188834)).
- 7. Αφαιρέστε το πληκτρολόγιο (ανατρέξτε στην ενότητα [Αφαίρεση του πληκτρολογίου](file:///C:/data/systems/ins1440/gk/sm/keyboard.htm#wp1188497)).
- 8. Αφαιρέστε την πλακέτα του κουμπιού λειτουργίας (ανατρέξτε στην ενότητα [Αφαίρεση της πλακέτας κουμπιού λειτουργίας](file:///C:/data/systems/ins1440/gk/sm/pwrbtnbr.htm#wp1184871)).
- 9. Αφαιρέστε το στήριγμα παλάμης (ανατρέξτε στην ενότητα [Αφαίρεση του στηρίγματος παλάμης](file:///C:/data/systems/ins1440/gk/sm/palmrest.htm#wp1051070)).
- 10. Αποσυνδέστε το καλώδιο της κάρτας USB από την υποδοχή της πλακέτας συστήματος.
- 11. Αφαιρέστε τη βίδα που συγκρατεί την κάρτα USB στη βάση του υπολογιστή.
- 12. Σημειώστε τη διαδρομή καλωδίου της κάρτας USB και, στη συνέχεια, αφαιρέστε το από τη βάση του υπολογιστή.
- 13. Ανασηκώστε την άκρη της κάρτας USB μέχρι τον οδηγό δρομολόγησης στη βάση του υπολογιστή, μετακινήστε προς τα δεξιά την κάρτα USB έως ότου<br> απασφαλιστεί από τον οδηγό και ανασηκώστε την για να την αφαιρέσετε από τη

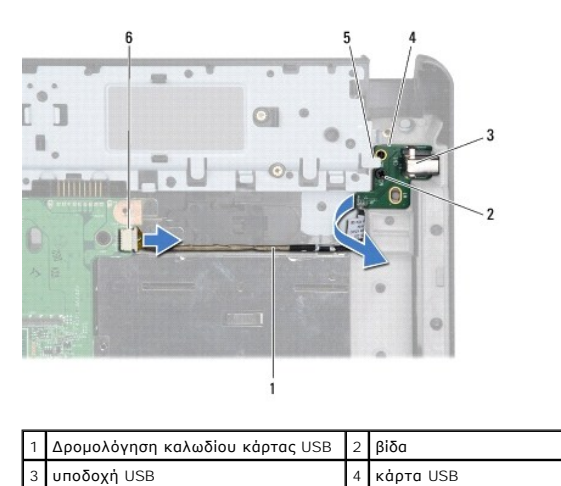

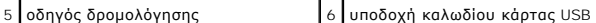

### <span id="page-45-0"></span>**Επανατοποθέτηση της κάρτας USB**

- 1. Με το δείκτη σας, περάστε την υποδοχή USB στην υποδοχή USB στη βάση του υπολογιστή.
- 2. Περιστρέψτε την κάρτα USB προς τα αριστερά κάτω από τον οδηγό δρομολόγησης στη βάση του υπολογιστή και κρατήστε την στη θέση της.
- 3. Ευθυγραμμίστε την οπή στην κάρτα USB με την προεξοχή στη βάση του υπολογιστή.
- 4. Επανατοποθετήστε τη βίδα που συγκρατεί την κάρτα USB στη βάση του υπολογιστή.
- 5. Περάστε το καλώδιο USB και συνδέστε το στην υποδοχή της πλακέτας συστήματος.
- 6. Επανατοποθετήστε το στήριγμα παλάμης (ανατρέξτε στην ενότητα [Επανατοποθέτηση του στηρίγματος παλάμης](file:///C:/data/systems/ins1440/gk/sm/palmrest.htm#wp1051265)).
- 7. Επανατοποθετήστε την πλακέτα του κουμπιού λειτουργίας (ανατρέξτε στην ενότητα [Επανατοποθέτηση της πλακέτας κουμπιού λειτουργίας](file:///C:/data/systems/ins1440/gk/sm/pwrbtnbr.htm#wp1184923)).
- 8. Επανατοποθετήστε το πληκτρολόγιο (ανατρέξτε στην ενότητα [Επανατοποθέτηση του πληκτρολογίου](file:///C:/data/systems/ins1440/gk/sm/keyboard.htm#wp1196914)).
- 9. Επανατοποθετήστε το κάλυμμα κεντρικών στοιχείων ελέγχου (ανατρέξτε στην ενότητα Επανατοποθέτηση του καλύμματος κεντρικών στοιχείων ελέγχου).
- 10. Επανατοποθετήστε τη μονάδα οπτικού δίσκου (ανατρέξτε στην ενότητα [Επανατοποθέτηση της μονάδας οπτικού δίσκου](file:///C:/data/systems/ins1440/gk/sm/optical.htm#wp1180161)).
- 11. Επανατοποθετήστε τις μονάδες μνήμης (ανατρέξτε στην ενότητα [Επανατοποθέτηση μονάδων μνήμης](file:///C:/data/systems/ins1440/gk/sm/memory.htm#wp1181089)).
- 12. Επανατοποθετήστε το κάλυμμα της μονάδας (ανατρέξτε στην ενότητα [Επανατοποθέτηση του καλύμματος μονάδας](file:///C:/data/systems/ins1440/gk/sm/base.htm#wp1224432)).
- 13. Επανατοποθετήστε την μπαταρία (ανατρέξτε στην ενότητα [Επανατοποθέτηση της μπαταρίας](file:///C:/data/systems/ins1440/gk/sm/removeba.htm#wp1185330)).